231S2

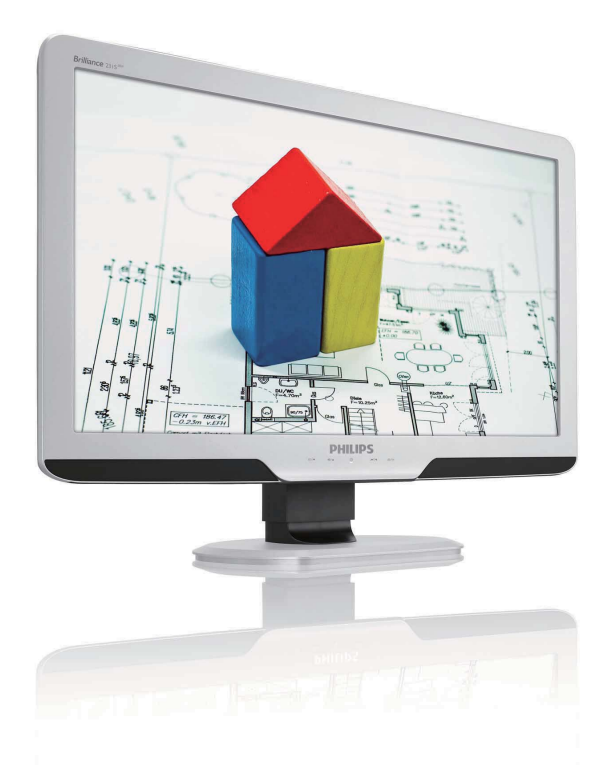

# www.philips.com/welcome

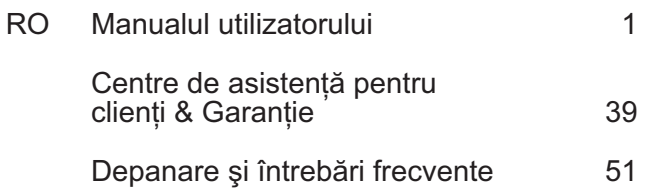

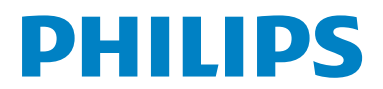

# **Cuprins**

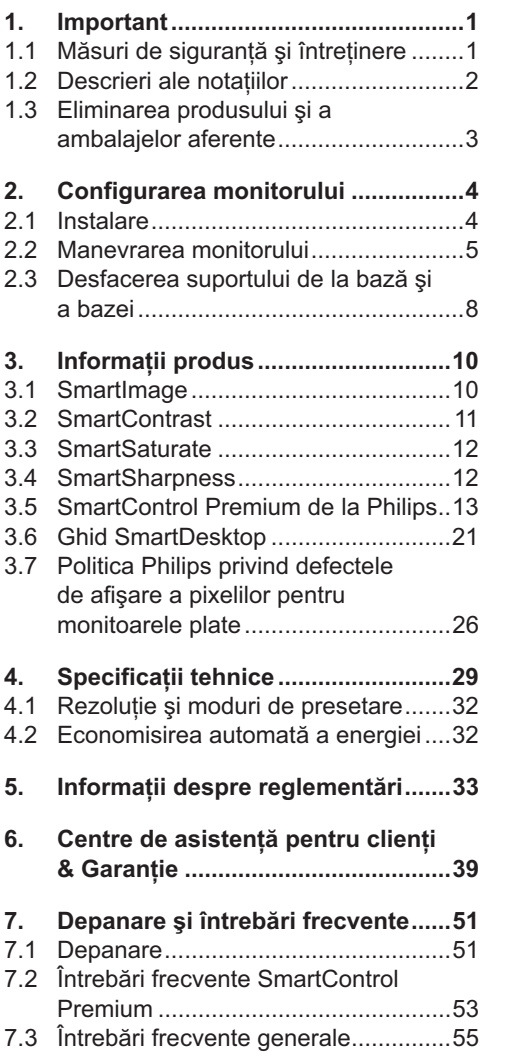

# **1. Important**

Acest ghid de utilizare electronic este destinat tuturor persoanelor care utilizează monitorul Philips. Cititi cu atente acest manual al utilizatorului, înainte de a utiliza monitorul. Acesta contine informatii și note importante referitoare la functionarea monitorului.

Garantia Philips se aplică dacă produsul este manevrat corespunzător şi utilizat în scopul pentru care a fost proiectat, în conformitate cu instructiunile de operare și dacă este prezentată factura sau chitanta în original, care să ateste data achiziţiei, numele distribuitorului, numărul produsului şi numărul modelului.

# **1.1 Măsuri de siguranţă şi întreţinere**

# **Avertismente**

Utilizarea de dispozitive de control, reglări sau proceduri, altele decât cele specificate în acest document, poate duce scurtcircuite, defectiuni electrice si/sau defectiuni mecanice.

Citiți și respectați aceste instrucțiuni la conectarea şi utilizarea monitorului pentru calculator:

#### **Mod de operare**

- A nu se expune monitorul la lumina solară directă, sau la acțiunea unor surse de încălzire.
- Este necesară îndepărtarea obiectelor ce ar putea cădea în orificiile de ventilaţie, precum şi a celor care pot împiedica răcirea componentelor monitorului.
- A nu se bloca orificiile de ventilaţie ale carcasei.
- Se va asigura un acces facil la stecher şi la priza de curent, în momentul poziţionării monitorului.
- În cazul închiderii monitorului prin debranşarea cablului de alimentare de la sursa de curent alternativ sau continuu, se va aştepta 6 secunde anterior recuplării acestuia, pentru o functionare normală a monitorului.
- A se utiliza numai cablul de alimentare corespunzător, furnizat, de fiecare dată, de către Philips. Dacă lipseşte cablul de alimentare, se va contacta centrul de service local. (Vă rugăm, adresațivă Centrului de Informatii și Asistentă Clienti)
- Nu supuneti monitorul la vibratii mari sau la şocuri puternice pe parcursul manevrării.
- A nu se lovi sau scăpa monitorul în timpul functionării sau transportului.

# **Întreţinere**

- Pentru a vă proteja monitorul de defecțiuni, nu aplicați presiune exagerată pe ecranul monitorului. Pentru deplasarea monitorului, acesta va fi apucat de ramă; a nu se ridica monitorul apucându-l de panou.
- În cazul în care monitorul nu va fi utilizat o perioadă îndelungată, acesta se va debranşa de la sursă.
- Dacă este necesar, monitorul se va curăţa cu o cârpă umedă, ulterior debranşării. Ecranul poate fi şters cu o cârpă uscată, când nu este sub tensiune. Totuşi, pentru curăţarea monitorului, nu se vor folosi niciodată solvenți organici, precum alcool, sau soluţii pe bază de amoniac.
- Pentru a se evita riscul apariției suprasarcinii electrice și deteriorării permanente a monitorului, acesta nu se va expune la praf, ploaie, apă, sau medii cu umezeală excesivă.
- Dacă monitorul este expus la umezeală, va fi şters cu o cârpă umedă, cât mai curând posibil.
- Dacă în monitor pătrund substante străine sau apă, se va întrerupe imediat sursa de alimentare şi se va debranşa cablul de la priză. Apoi, se va extrage substanta respectivă, urmând ca monitorul să fie trimis la centrul de service.
- Nu depozitati sau utilizati monitorul în locuri expuse la căldură, la lumina directă a soarelui sau la frig excesiv.
- Pentru păstrarea funcționării optime a monitorului şi prelungirea duratei sale de viată, acesta va fi plasat într-un spatiu ai cărui parametri de temperatură şi umiditate se situează în următoarea gamă de valori:
	- Temperatură: 0-40°C 32-95°F ◦ Umiditate: 20-80% RH
- **IMPORTANT: Activati întotdeauna** un program screen saver cu mişcare când lăsati monitorul nesupravegheat. Activați întotdeauna o aplicație periodică de reîmprospătare a ecranului atunci când monitorul va afișa un continut static. Afişarea neîntreruptă a imaginilor statice o perioadă lungă poate produce "imaginile remanente", cunoscute şi ca "post-imagine" sau "imagine fantomă" pe ecranul dumneavoastră.
- "Imaginile remanente", "post-imaginile" sau "imaginile fantomă" reprezintă un fenomen binecunoscut în tehnologia panourilor pentru monitor. În majoritatea cazurilor, "imaginea remanentă" sau "post-imaginea" sau "imaginea fantomă" vor dispare treptat într-un interval de timp după deconectarea de la alimentarea cu energie electrică.

# **Avertisment**

Simptomele grave de "imagine remanentă" sau "post-imagine" sau "imagine fantomă" nu vor dispare şi nu pot fi reparate. Deteriorarea menţionată mai sus nu este acoperită de garantie.

#### **Service**

- Carcasa trebuie desfăcută numai de către personalul calificat din service.
- Dacă este necesar un document pentru reparatie sau integrare, se va contacta centrul de service local. (vezi paragraful "Centrul de Informatii pentru Clienti")
- Pentru informatii referitoare la transport, consultati rubrica "Specificatii tehnice".
- A nu se lăsa monitorul în maşină/portbagaj, sub actiunea directă a razelor solare.

# **Observaţie**

În cazul în care monitorul nu funcționează normal, sau când nu știti cum să procedați ulterior aplicării instrucțiunilor din acest manual, este necesară consultarea unui specialist în service.

#### **1.2 Descrieri ale notaţiilor**

Următoarele subcapitole descriu convenţiile de notaţie utilizate în acest document. Observatii, atentionări și avertismente Fragmente de text din acest ghid sunt însoţite de pictograme și pot apărea cu caractere aldine sau italice. Fragmentele respective contin observatii, atentionări sau avertismente. Acestea sunt utilizate după cum urmează:

# **Observatie**

Această pictogramă indică informaţii şi sfaturi importante care vă pot ajuta să utilizaţi mai eficient calculatorul dvs.

# **Atenţie**

Această pictogramă indică informaţii despre modalități de evitare a eventualelor defecțiuni ale hardware-ului şi a pierderii de date.

#### **Avertisment**

Această pictogramă indică riscul potential de vătămare corporală şi prezintă modalităţi de evitare a problemei.

Anumite avertismente pot apărea în diferite formate şi este posibil să nu fie însoţite de pictograme. În aceste situații, prezentarea specifică a avertismentului este impusă de autoritatea de reglementare legală.

#### **1.3 Eliminarea produsului şi a ambalajelor aferente**

## **Waste Electrical Electronic Equipment-WEEE**

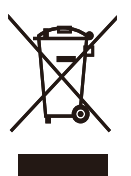

This marking on the product or on its packaging illustrates that, under European Directive 2002/96/EC governing used electrical electronic appliances, this product may not be disposed of with normal household waste. You are responsible for disposal of this equipment through a designated waste electrical electronic equipment collection. To determine the locations for dropping off such waste electrical electronic, contact your local government office, the waste disposal organization that serves your household or the store at which you purchased the product.

Your new monitor contains materials that can be recycled reused. Specialized companies can recycle your product to increase the amount of reusable materials to minimize the amount to be disposed of.

All redundant packing material has been omitted. We have done our utmost to make the packaging easily separable into mono materials.

Please find out about the local regulations on how to dispose of your old monitor packing from your sales representative.

# **Recycling Information for Customers**

Your display is manufactured with high quality materials components which can be recycled reused. To learn more about our recycling program please visit www.philips.com/about/ sustainability/recycling.

# **2. Configurarea monitorului**

# **2.1 Instalare**

**1** Continut pachet

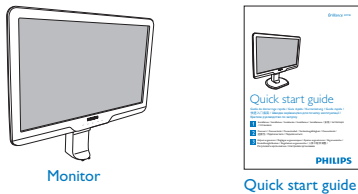

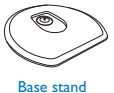

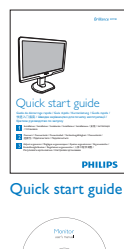

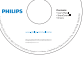

EDFU CD

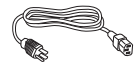

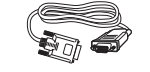

Power cord **VGA** signal cable (optional)

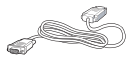

DVI cable (optional)

- 2 Instalare suport bază
- **1.** Aşezaţi monitorul cu faţa în jos pe o suprafaţă moale, având grijă să nu zgâriați sau deteriorați ecranul.

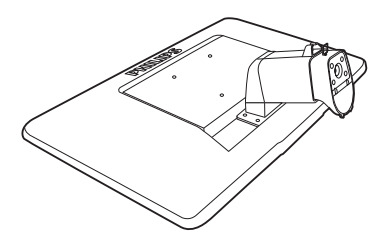

**2.** Ţineţi suportul bază al monitorului cu două mâini şi introduceţi cu fermitate suportul bază în şanțul special.

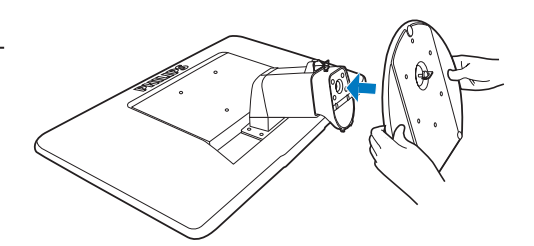

**3.** Ataşaţi suportul bază al monitorului în şanţul special şi apoi strângeţi bine suportul.

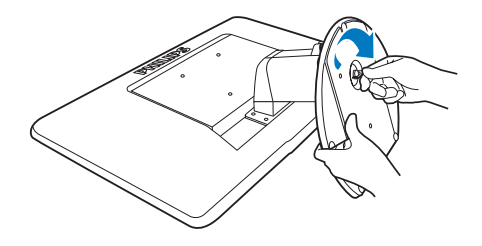

# **A** Atentie

Nu dati drumul dispozitivului de blocare pentru reglarea înălţimii de la şanţul de prindere înainte ca suportul să fie bine fixat.

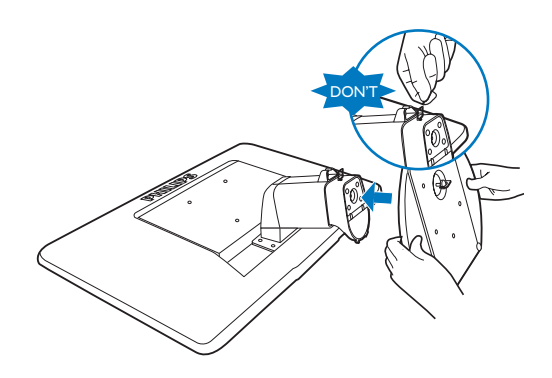

# **Conectarea la calculator**

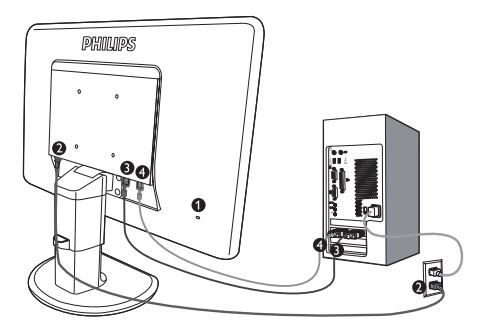

- **O** Port Kensington
- **2** Intrare alimentare c.a.
- **8** Intrare DVI-D (disponibilă pentru selectarea modelului)
- **<sup>4</sup>** Intrare VGA

Conectare la PC

- **1.** Conectaţi ferm cablul de alimentare în spatele monitorului.
- **2.** Opriti calculatorul și deconectati cablul de alimentare al acestuia.
- **3.** Conectati cablul de semnal al monitorului la conectorul video din partea posterioară a calculatorului.
- **4.** Conectati cablurile de alimentare ale calculatorului şi monitorului la o priză din apropiere.
- **5.** Porniţi calculatorul şi monitorul. Dacă este afişată o imagine pe monitor, instalarea este finalizată.
- **2.2 Manevrarea monitorului**
- **Descrierea produsului văzut din faţă**

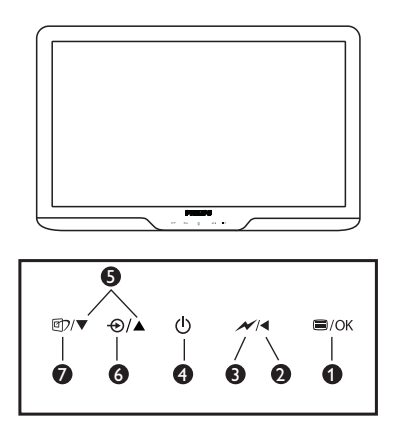

- **O**  $\equiv$ /OK: Pentru a accesa meniul OSD.
- Ø : Revenire la nivelul anterior OSD.
	- $\overline{\mathscr{N}}$  : Reduce luminozitatea cu până la 50% printr-o singură apăsare.
- $\bigcirc$   $\bigcirc$  : Pentru pornirea și oprirea alimentării monitorului.
- ▲▼ : Pentru aiustarea setărilor OSD. A
	- : Pentru modificarea sursei de intrare pentru semnal.
- **T**: SmartImage. Puteti alege unul Ω. dintre cele 6 moduri: Office (Birou), Photo (Fotografie), Movie (Film), Game (Jocuri), Economy (Economic) şi Off (Dezactivat).

A

6

# **Descrierea afişajului pe ecran (OSD)**

# **Ce este afişarea pe ecran (OSD-ul)?**

Toate monitoarele Philips dispun de caracteristica OSD (afişarea reglajelor pe ecran). Acest lucru permite utilizatorului final selectarea functiilor monitorului direct de pe ecran, prin intermediul unei ferestre de instrucţiuni. Mai jos este prezentată o interfată OSD, usor de utilizat:

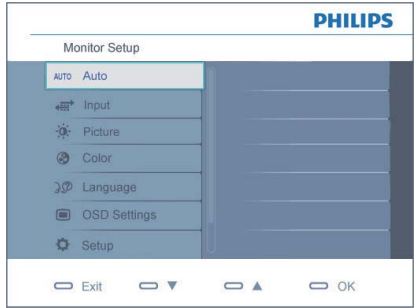

#### **Instrucţiuni fundamentale şi simple referitoare la tastele de control**

În sistemul prezentat în imaginea de mai sus, utilizatorul poate apăsa butoanele ▼▲ de pe partea frontală a monitorului, pentru a deplasa cursorul, **OK** pentru a confirma o slecție sau modificare.

# **Meniul OSD**

Mai jos, este prezentată imaginea integrală a structurii afișajului pe ecran. Puteti consulta ulterior această imagine, în cazul în care veţi dori să navigați între diferitele ajustări.

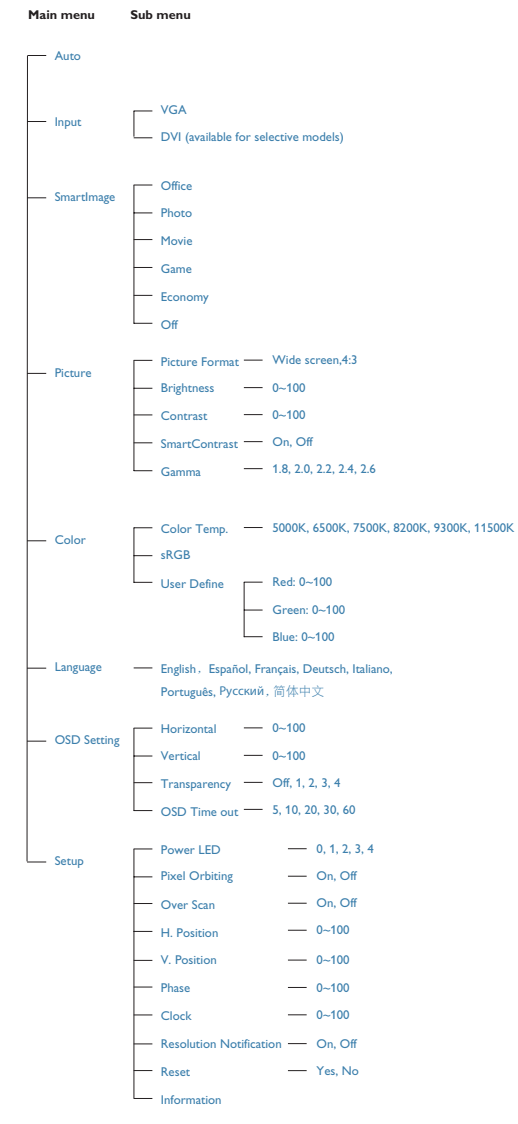

# **Notificarea rezoluţiei**

Acest monitor este conceput pentru performanțe optime la rezoluția sa nativă, 1920x1080@60Hz. Dacă monitorul este pornit şi este setat la o altă rezoluţie, pe ecran se afişează o alertă: Folosiţi 1920x1080@60Hz pentru cele mai bune rezultate.

Afișarea alertei privind rezoluția nativă poate fi dezactivată din Setup în meniul OSD (On Screen Display).

# **Funcţie fizică**

Înclinare

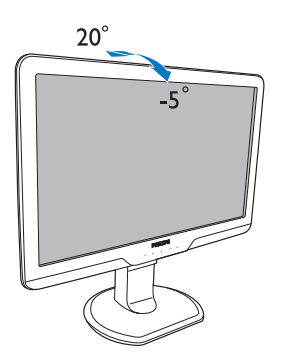

Reglare pe înălţime

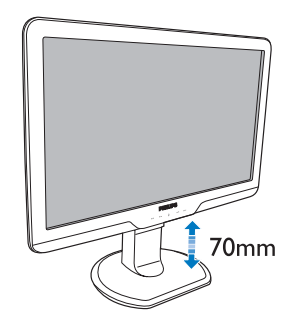

## **Observatie**

Scoateţi dispozitivul de blocare pentru reglarea înălţimii înainte de a regla înălţimea.

Introduceti dispozitivul de blocare pentru reglarea înălţimii înainte de a ridica monitorul.

Pivotare

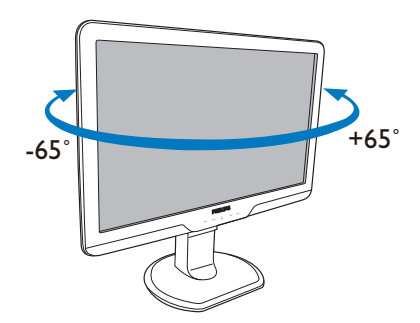

**2.3 Desfacerea suportului de la bază şi a bazei**

# **Desfacerea suportului bază**

Înainte de a începe dezasamblarea bazei monitorului, urmați instrucțiunile de mai jos pentru a evita deteriorarea sau vătămarea corporală.

**1.** Întindeţi la maxim baza monitorului.

**2.** Aşezaţi monitorul cu faţa în jos pe o suprafaţă moale, având grijă să nu zgâriați sau deteriorați ecranul. Ridicați apoi suportul monitorului.

**3.** Daţi drumul sistemului de blocare al suportului şi scoateţi suportul bază din şanţul special.

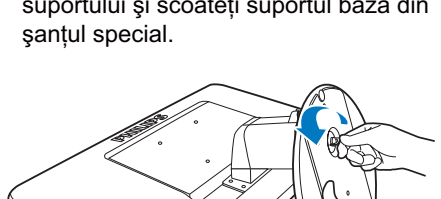

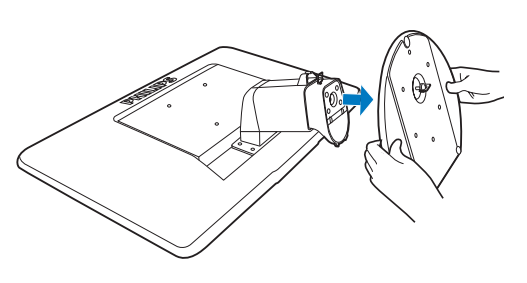

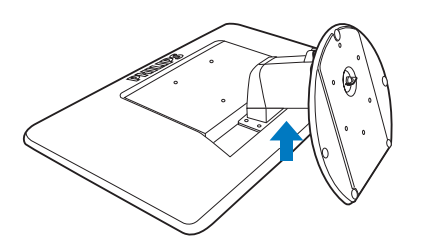

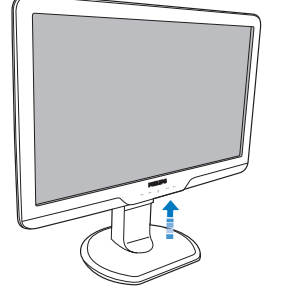

# **Scoateţi baza**

Condiție:

- Pentru aplicații de montare st ard VESA
- **1.** Desfaceţi cele 4 piuliţe.

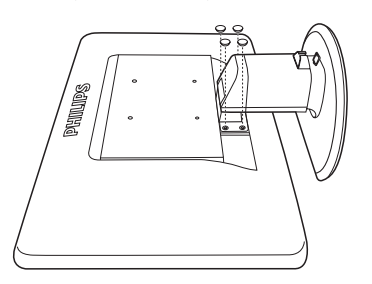

**2.** Scoateţi cele 4 piuliţe şi apoi desfaceţi baza de monitor.

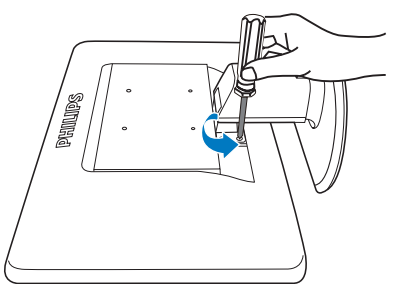

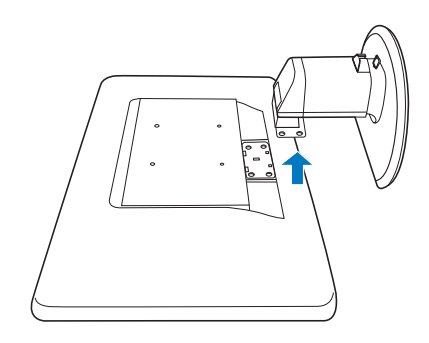

# **Observaţie**

Acest monitor acceptă o interfaţă de montare compatibilă VESA de 100 mm x 100 mm.

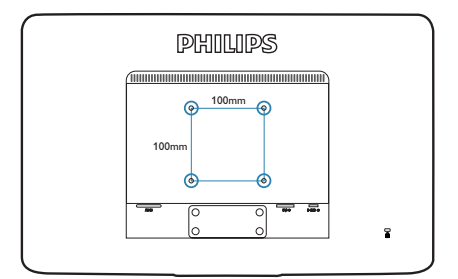

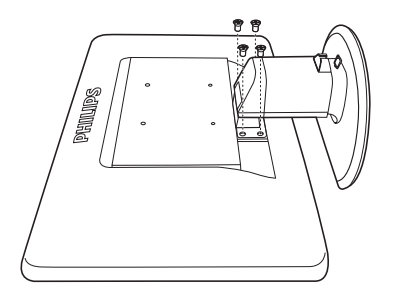

# **Cum se activează SmartImage?**

# **3. Informaţii produs**

# **3.1 SmartImage**

# **Ce este?**

SmartImage oferă presetări care optimizează afişajul pentru diferite tipuri de continut. reglând dinamic luminozitatea, contrastul, culoarea şi claritatea în timp real. Indiferent dacă lucraţi cu aplicaţii de text, de afişare de imagini sau vă uitați la un videoclip, Philips SmartImage vă asigură o performantă grozavă şi optimizată a monitorului.

# **2** De ce am nevoie de acesta?

Dacă vă doriți un monitor care vă asigură afişarea optimizată a tututor tipurilor de conținut, software-ul SmartImage vă reglează în mod dinamic şi în timp real luminozitatea, contrastul, culorile şi claritatea pentru a vă îmbunătăți experiența vizuală cu acest monitor.

# **Cum funcţionează?**

SmartImage este o tehnologie exclusivă, de ultimă generație de la Philips care analizează conținutul afișat pe ecranul dvs. Bazat pe un scenariu pe care îl selectati chiar dvs., SmartImage îmbunătăţeşte în mod dinamic contrastul, saturația culorilor şi claritatea imaginilor, astfel încât calitatea conţinutului afişat să fie îmbunătăţită – toate acestea în timp real şi prin apăsarea unui singur buton.

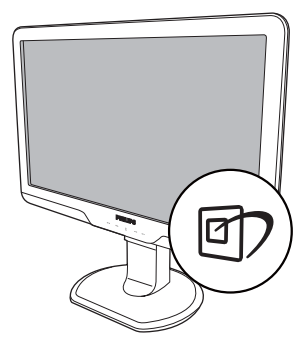

- **1.** Apăsați npentru a lansa afișajul pe ecran SmartImage.
- **2.** Apăsați în continuare ワ pentru a comuta între Office (Birou), Photo (Fotografie), Movie (Film), Game (Jocuri), Economy (Economic) şi Off (Dezactivat).
- **3.** Afişajul pe ecran SmartImage va rămâne pe ecran timp de 5 secunde sau puteti apăsa "OK" pentru a confirma.
- **4.** Atunci când SmartImage este activat, schema sRGB este dezactivată automat. Pentru a utiliza sRGB trebuie să dezactivati SmartImage cu butonul @ de pe rama fată a monitorului.

În afară de utilizarea tastei n pentru a defila în jos, puteți să apăsați de asemenea butoanele v ▲ pentru a alege și apăsați "OK" pentru a confirma selectia și închideti OSD-ul SmartImage.

Puteti alege dintre sase moduri: Office (Birou), Photo (Fotografie), Movie (Film), Game (Jocuri), Economy (Economic) şi Off (Dezactivat).

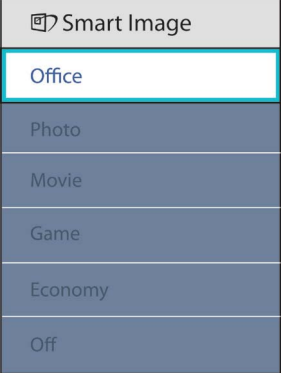

- **Office (Birou):** Îmbunătătește calitatea textului şi reduce luminozitatea pentru a creşte lizibilitatea şi a reduce stresul asupra ochilor. Acest mod îmbunătătește semnificativ lizibilitatea și productivitatea atunci când lucrati cu foi de calcul, fisiere PDF, articole scanate sau alte aplicatii generale de birou.
- Acest profil combină **Photo (Fotografie):**  saturatia culorii, contrast dinamic și îmbunătăţire a clarităţii pentru a afişa fotografii şi alte imagini cu claritate extraordinară în culori vibrante – toate fără artefacte şi culori şterse.
- Luminozitatea crescută, **Movie (Film):**  saturatia adâncită a culorii, contrastul dinamic şi o claritate accentuată afişează toate detaliile din zonele întunecate ale secventelor video fără culori șterse în zonele mai luminoase menținând valori naturale dinamice pentru o afişare video de cea mai bună calitate.
- Game (Jocuri): Activează circuitul de curse pentru cel mai bun timp de răspuns, reduce marginile în zigzag pentru ca obiectele de pe ecran să se mişte rapid, îmbunătăţeşte raportul de contrast pentru scenele luminoase şi întunecoase, prin urmare acest profil asigură cea mai bună experienţă de joc pentru împătimiţii de jocuri.
- **Economy (Economic):** În acest profil. luminozitatea şi contrastul sunt reglate şi retroiluminarea este reglată fin pentru afişarea corectă a aplicaţiilor de birou de zi cu zi și a reduce consumul electric.
- Off (Dezactivat): Fără optimizare cu SmartImage.

# **3.2 SmartContrast**

# **Ce este?**

Tehnologie unică ce analizează dinamic continutul afisat și optimizează automat contrastul monitorului pentru o claritate vizuală maximă şi o experienţă vizuală superbă; sporeşte iluminarea de fundal pentru imagini mai clare, mai luminoase sau o reduce pentru afişarea clară a imaginilor pe fundal întunecat.

# **2** De ce am nevoie de acesta?

Doriti cea mai bună claritate vizuală și confort de vizualizare pentru fiecare tip de continut. SmartContrast controlează dinamic contrastul şi reglează retroiluminarea pentru ca imaginile jocurilor şi cele video să fie clare, contrastante şi luminoase sau afişează test clar, lizibil pentru munca de birou. Prin reducerea consumului electric al monitorului puteți reduce costurile cu energia și prelungi durata de viată a monitorului.

# **Cum funcţionează?**

Atunci când activaţi SmartContrast, acesta va analiza în timp real conţinutul afişat pentru a ajusta culorile şi pentru a controla intensitatea iluminării de fundal. Această funcție va îmbunătăți în mod dinamic contrastul pentru o experientă de divertisment grozavă atunci când vizionaţi videoclipuri sau vă jucați.

#### **3.3 SmartSaturate**

#### **Ce este?**

Tehnologia Smart controlează saturaţia culorilor, gradul de amestec al unei culori de pe ecran în alte culori învecinate, pentru ca imaginile rezultate să fie bogate şi vibrante şi să vă bucuraţi şi mai mult de videoclipuri.

#### **2** De ce am nevoie de acesta?

Doriți imagini consistente, vibrante pentru mai multă distractie atunci când vizualizati fotografii sau secvenţe video.

#### **Cum funcţionează?**

SmartSaturate controlează în mod dinamic saturatia culorilor, gradul de amestec al unei culori de pe ecran în alte culori învecinate, pentru ca imaginile rezultate să fie bogate si vibrante și să vă bucurati și mai mult de vizualizarea imaginilor sau a videoclipurilor în modul de afişare Movie (Film) sau Game (Jocuri). Această functie este dezactivată pentru o afişare de cea mai bună calitate a aplicaţiilor de birou şi în modul Economy (Economic) pentru a reduce consumul de energie.

#### **3.4 SmartSharpness**

#### **Ce este?**

Tehnologie inteligentă care creşte claritatea atunci când aveţi nevoie pentru cea mai bună performanță de afisare și mai multă distractie atunci când vizualizati secvente video sau fotografii.

#### **2** De ce am nevoie de acesta?

Doriți imagini consistente, vibrante pentru mai multă distractie atunci când vizualizati fotografii sau secvenţe video.

#### **Cum funcţionează?**

Tehnologia Smart îmbunătăţeşte claritatea atunci când vreti să vă bucurati de cea mai ridicată calitate a imaginii şi de cea mai mare distracție când vizualizați videoclipuri sau fotografii în modul Movie (Film) sau Game (Jocuri). Această funcție este dezactivată pentru o afişare de cea mai bună calitate a aplicațiilor de birou și în modul Economy (Economic) pentru a reduce consumurile de energie.

# **3.5 SmartControl Premium de la Philips**

Noul software SmartControl Premium de la Philips vă permite controlul asupra monitorului prin intermediul unei interfete grafice afişate pe ecran şi uşor de utilizat. Reglările complicate fac parte din trecut deoarece acest software prietenos pentru utilizator vă ghidează prin reglarea fină a rezolutiei, calibrarea culorilor, Ceas/Ajustări de fază, reglare a punctului de alb RGB etc.

Echipată cu cea mai recentă tehnologie care constă într-un altgoritm central pentru procesare şi răspuns rapide, această pictogramă animată atrăgătoare bazată pe un software compatibil cu Windows este gata să vă intensifice experienţa cu monitoarele Philips!

#### **Instalare**

- Urmati instructiunile și terminati instalarea.
- Puteţi lansa software-ul după finalizarea instalării.
- Dacă doriţi să lansaţi mai târziu, puteţi să faceti clic pe scurtătura de pe desktop sau de pe bara de instrumente.

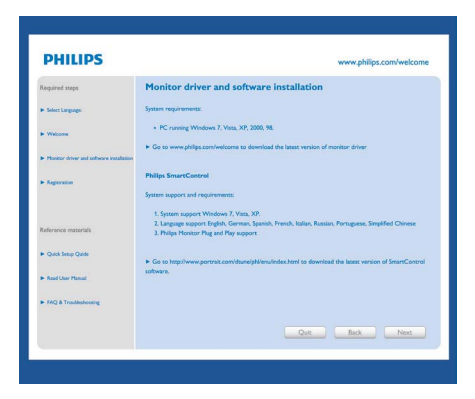

#### **Prima lansare – Expert**

- În momentul primei instalări a SmartControl Premium, înainte de lansare se va deschide în mod automat Wizard (Expert).
- Asistentul vă va ghida pe parcursul reglării performantei monitorului dvs. pas cu pas.
- Puteti merge la meniul Plug-in pentru a lansa un asistent mai târziu.
- Puteti regla mai multe opțiuni fără asistent din fila St ard.

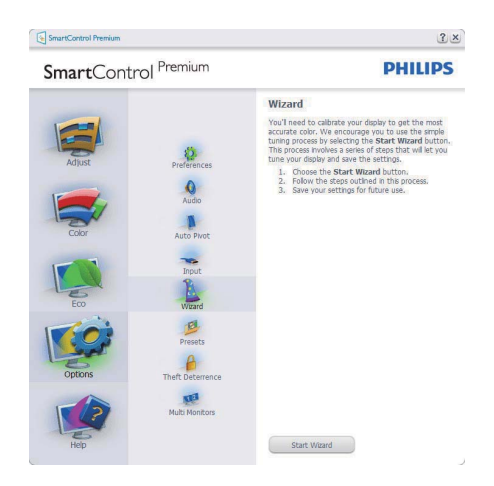

# **Începeţi cu fila St ard:**

#### **Meniu Adjust (reglare):**

- Meniul Adjust (reglare) vă permite să reglați Brightness (luminozitate), Contrast, Focus (focalizare), Position (poziție) și Resolution (rezoluție).
- Puteti urma instructiunile si efectua reglarea.
- Anulaţi mesajele pentru utilizator dacă doriti să anulați instalarea.

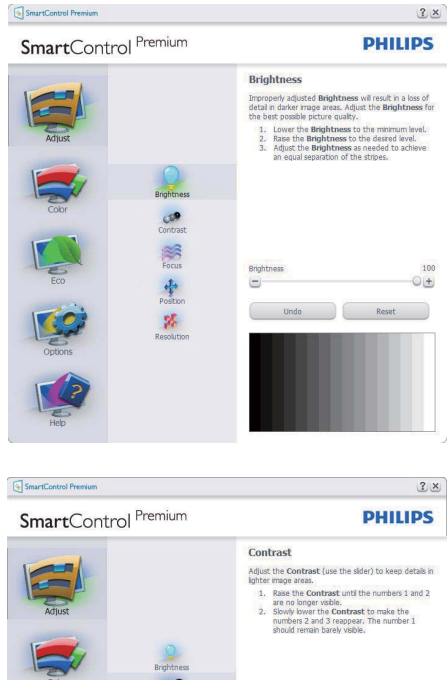

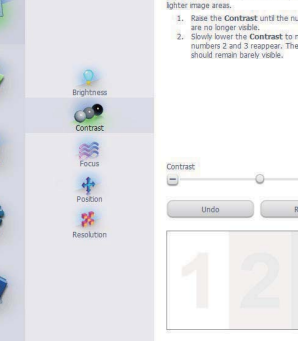

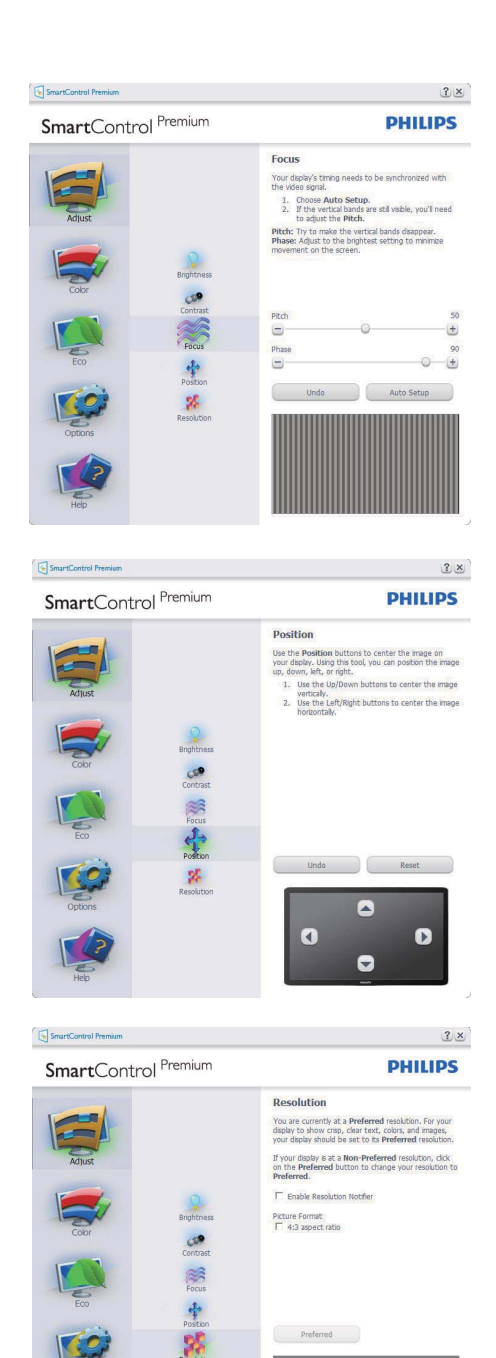

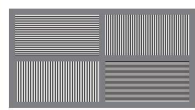

注

## **Meniu culori:**

- Meniul Color (culori) vă permite să eglati RGB, Black Level (nivel de negru), White Point (punct de alb), Color Calibration (calibrare culoare) si SmartImage (consultati sectiunea SmartImage).
- Puteti urma instructiunile si efectua reglarea.
- Consultaţi tabelul de mai jos pentru elementul din submeniu pe baza introducerii dvs.
- Exemplu pentru calibrare culoare

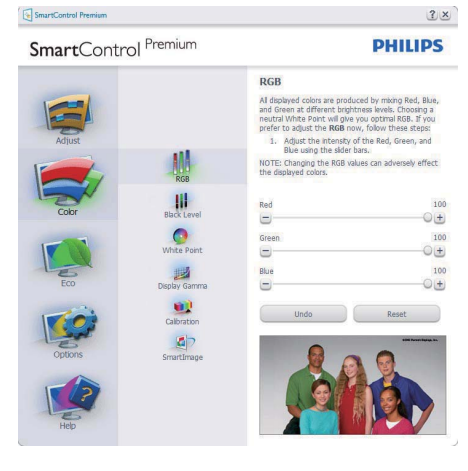

SmartControl Premium

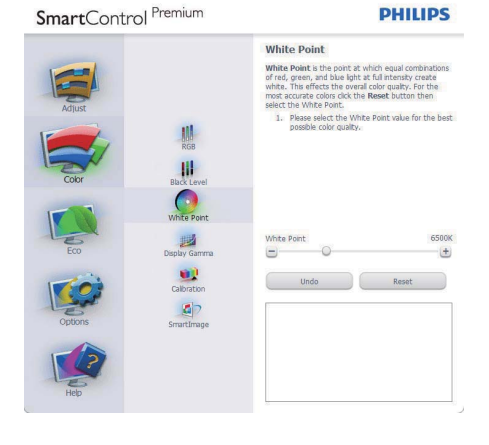

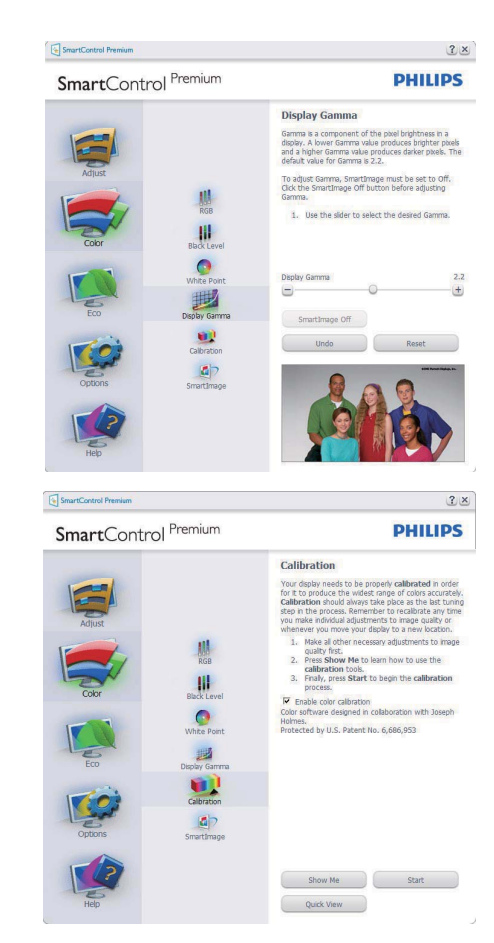

- **1.** "Show Me (arată-mi)" porneşte tutorialul de calibrare a culorii.
- **2.** Start porneşte secvenţa de calibrare a culorii în 6 paşi.
- **3.** Quick View (vizualizare rapidă) încarcă imaginile înainte/după.
- **4.** Pentru a reveni la fila iniţială Color (culori) faceti clic pe butonul Cancel (anulare).
- **5.** Enable color calibration (activare calibrare culori) – implicit este pornită. Dacă este debifată, nu permite calibrarea culorilor, face inactive butoanele start şi quick view.
- **6.** Trebuie să aveţi informaţii brevetate în ecranul de calibrare.

 $2 \times$ 

#### **Ecran de calibrare a primei culori:**

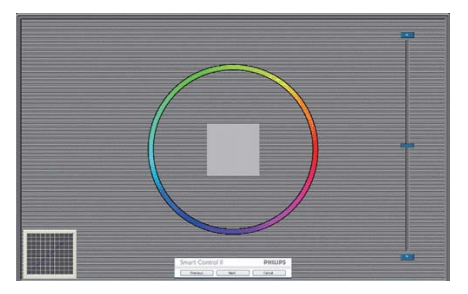

- Butonul Previous (anterior) este dezactivat până la al doilea ecran de culoare.
- Next (următor) trece la următoarea ţintă  $(6 \text{ time})$ .
- Final merge la fila File (fişier) > Presets (presetări).
- Cancel (anulare) închide interfata cu utilizatorul şi revine la pagina de plug-in.

#### **SmartImage**

Permite utilizatorului să schimbe setarea pentru afişare îmbunătăţită pe bază de conţinut.

Atunci când este setat Entertainment (divertisment), SmartContrast şi SmartResponse sunt activate.

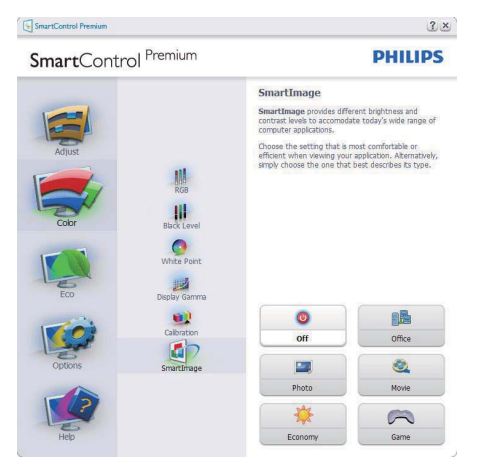

# **ECO**

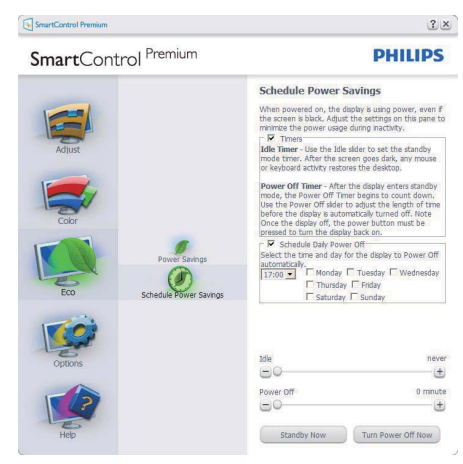

Panoul Theft Deterrence (Antifurt) va fi activ doar în momentul selectării Theft Detterence Mode (Mod antifurt) din meniul vertical Plug Ins (Inserturi).

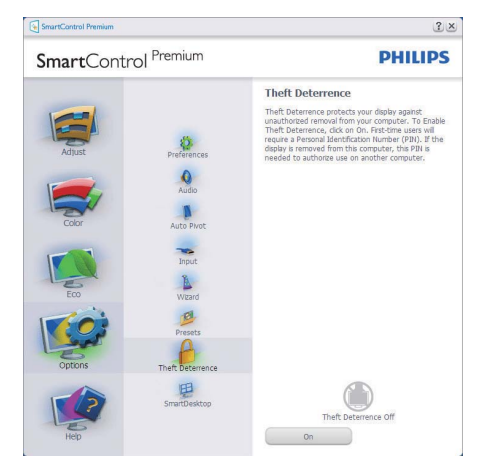

Pentru a activa Antifurt, faceţi clic pe modul Enable Theft Deterrence (Activare antifurt) şi se va afişa următorul ecran:

- Utilizatorul poate introduce un PIN între 4 şi 9 cifre.
- După introducerea PIN-ului, butonul Accept conduce utilizatorul la caseta de dialog contextuală de pe pagina următoare.
- Numărul minim de minute setat la 5. Cursorul setat la 5 implicit.
- Nu necesită ca afişajul să fie ataşat la o gazdă diferită pentru a intra în mod Theft Deterrence (anti-furt).

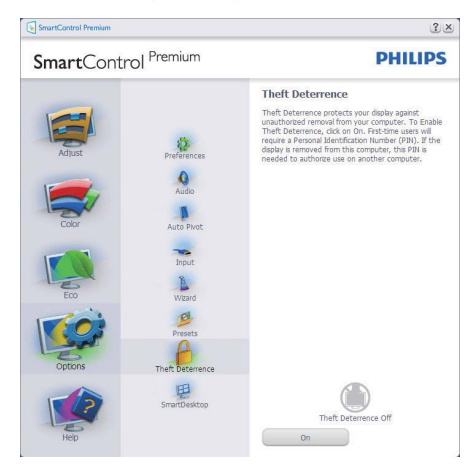

După crearea PIN-ului, fila Theft Deterrence (anti-furt) va indica Theft Deterrence Enabled (anti-furt activat) şi va oferi butonul PIN Options (opţiuni PIN):

- Este afişat Theft Deterrence Enabled (anti-furt activat).
- Modul Disable Theft Deterrence (Dezactivare antifurt) deschide ecranul panou pe pagina următoare.
- Butonul PIN Options este disponibil doar după ce utilizatorul creează PIN-ul, butonul deschide site-ul web PIN de securitate.

**Options > Preferences** – Va fi activă doar când selectati Preferences (preferinte) din meniul derulant Options (optiuni). Pe un afişat neacceptat capabil de DDC/CI, sunt disponibile doar filele Help (ajutor) şi Options.

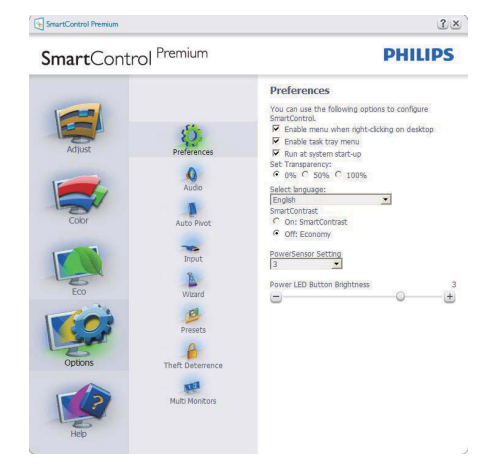

- Afişează setările preferate curente.
- O bifă activează functia. Caseta de selectare este un comutator.
- Meniul Enable Context (activare context) pe desktop este selectat (On) (pornit) implicit. Enable Context menu (Activare meniu contextual) afișează selectiile SmartControl Premium pentru Select Preset (Selectare informații prestabilite) şi Tune Display (Reglare afişare) în meniul contextual de pe desktop care se deschide cu clic dreapta. Dezactivarea elimină SmartControl Premium din meniul contextual deschis prin clic dreapta.Pictograma Enable Task Tray (activare bară de sarcini) este selectată (On) implicit. Enable context menu (Activare meniu contextual) afişează bara de instrumente pentru SmartControl Premium. Un clic dreapta pe pictograma barei de sarcini afişează opţiunile de meniu pentru Help (ajutor), Technical Support (suport tehnic). Verificaţi Upgrade (actualizare), About (despre) şi

Exit (ieşire). Atunci când meniul Enable task tray este dezactivat, pictograma barei de sarcini va afişa doar EXIT.

- Run at Startup (rulare la pornire) este selectat (On) implicit. Atunci când este dezactivat, SmartControl Premium nu se va lansa la pornire și nu va fi în bara de sarcini. Singurul mod de a lansa SmartControl Premium este fie de la scurtătura de pe desktop sau din fişierele de program. Orice presetare setată să ruleze la pornire nu se va încărca când această casetă este debifată (Disabled) (dezactivat).
- Enable transparency mode (Activare mod transparent) (Windows 7, Vista, XP). Implicit este 0% Opaque (opacitate).

**Options > Input** – Va fi activă doar când selectați Input (intrare) din meniul derulant Options (optiuni). Pe un afisaj neacceptat capabil de DDC/CI, sunt disponibile doar filele Help (ajutor) şi Options. Celelalte file SmartControl Premium sunt indisponibile.

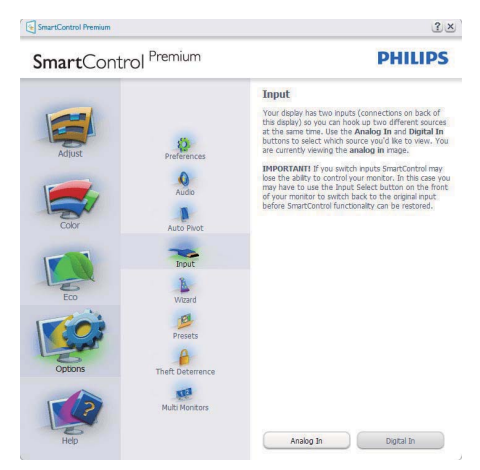

- Afişaţi fila de instrucţiuni Source (sursă) şi setarea sursei de intrare curente.
- La afişajele cu o singură intrare, această filă nu va fi vizibilă.

**Options > Audio** – Va fi activă doar când selectati Volume (volum) din meniul derulant Options.

Pe un afişaj neacceptat capabil de DDC/CI, sunt disponibile doar filele Help (ajutor) şi Options.

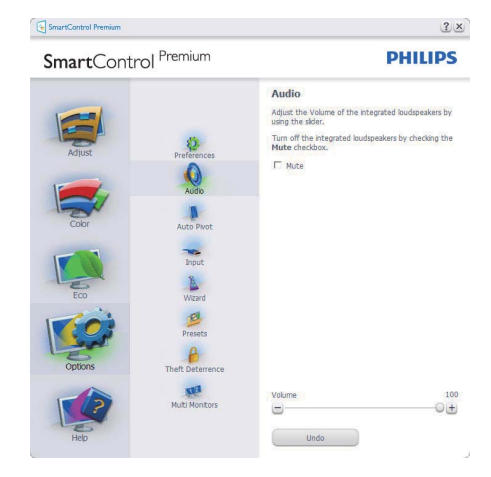

# **Opţiune > Auto Pivot (Pivotare automată)**

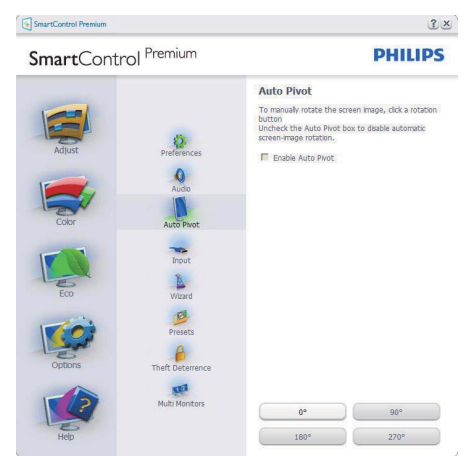

**Help > User Manual** – Va fi activă doar când selectati User Manual (manual utilizator) din meniul derulant Help. Pe un afişat neacceptat capabil de DDC/CI, sunt disponibile doar filele Help (ajutor) şi Options.

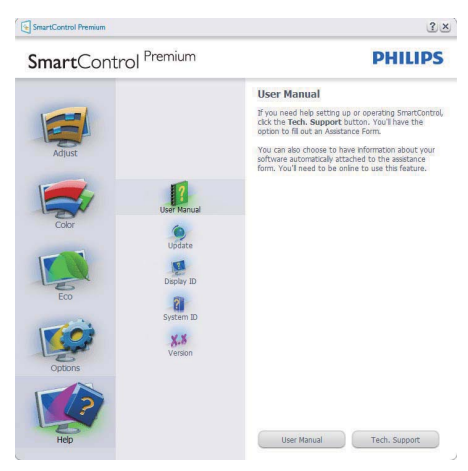

**Help > Version** – Va fi activă doar când selectati Version (versiune) din meniul derulant Help. Pe un afişat neacceptat capabil de DDC/CI, sunt disponibile doar filele Help (ajutor) şi Options.

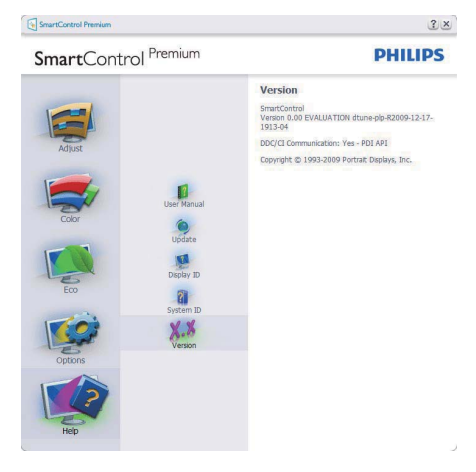

#### **Meniu Context Sensitive (contextual)**

Meniul Context Sensitive (contextual) este Enabled (activat) implicit. Dacă Enable Context Menu a fost bifat în fila Options > Preferences, atunci meniul va fi vizibil.

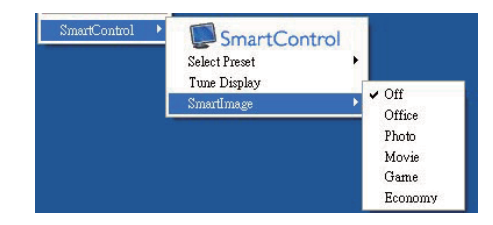

Context Menu are patru optiuni:

- SmartControl Premium Când este selectat se afişează About Screen (Despre ecran).
- Select Preset (Selectare informatii prestabilite) – Oferă un meniu ierarhic al presetărilor salvate pentru utilizare imediată. O bifă afişează presetarea selectată în mod curent. Factory Preset (presetare din fabrică) poate fi apelată din meniul derulant.
- Tune Display (Reglare afişare) Deschide panoul de control SmartControl Premium.
- SmartImage Bifaţi setările curente Office, Photo, Movie, Game, Economy, Off.

# **Meniu Task Tray (bară de sarcini) activat**

Meniul barei de sarcini poate fi afişat făcând clic dreapta pe pictograma SmartControl Premium din bara de sarcini. Clic stânga va lansa aplicatia.

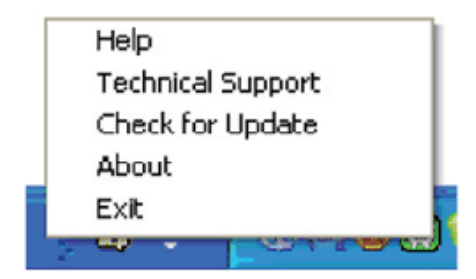

Bara de sarcini are cinci optiuni:

- Help (Ajutor) Acces la fişierul User Manual (manual de utilizare): Deschide fişierul Manual utilizator utilizând fereastra de browser implicită.
- Technical Support (suport tehnic) afişează pagina de suport tehnic.
- Check for Update (Verificati actualizare) conduce utilizatorul la PDI L ing şi verifică versiunea utilizatorului cu cea mai recentă disponibilă.
- About (despre) Afișează informații de referintă detaliate: versiune produs, informatii referitoare la distributie si numele produsului.
- Exit (Ieşire) Închide SmartControl Premium. Pentru a rula SmartControll Premium din

nou, selectati SmartControll Premium din meniul Program, faceți dublu clic pe pictograma PC de pe desktop sau reporniti sistemul.

# **PHILIPS** SmartControl Premium SmartControl Version 2.02 dtune-plp-R2010-05-17-1143-21 Convright @ 1993-2010 Portrait Displays, Inc. Patents Pending

# **Meniu Task Tray (bară de sarcini) dezactivat**

Când bara de sarcini este dezactivată în dosarul de preferintă, este disponibilă doar opțiunea EXIT. Pentru a elimina complet SmartControl Premium din bara de instrumente, dezactivati Run at Startup (Executare la lansare) din Options > Preferences (Opţiuni > Preferinţe).

# **3.6 Ghid SmartDesktop**

# **1** SmartDesktop

SmartDesktop face parte din SmartControl Premium. Instalaţi SmartControl Premium şi selectati SmartDesktop din Optiuni.

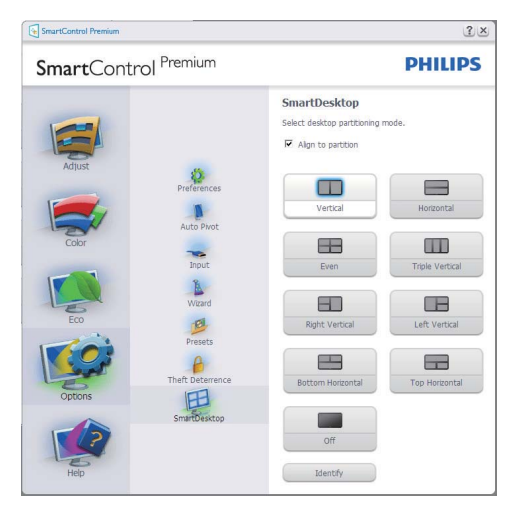

- Caseta Align to partition (Aliniere la partitie) va permite alinierea automată a ferestrei când este glisată în partitia definită.
- Selectati partitia dorită făcând clic pe pictogramă. Partiția va fi aplicată pe desktop, jar pictograma va fi evidentiată.
- Optiunea Identify (Identificare) oferă un mod rapid de a vizualiza grila.

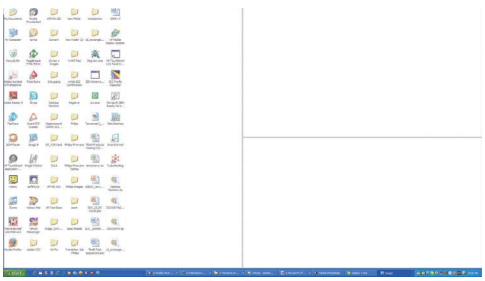

#### $\blacksquare$  Glisarea si fixarea ferestrelor

După ce partitiile sunt configurate și se selectează Align to partition (Aliniere la partitie), ferestrele pot fi glisate în zonă, unde se vor alinia automat. Când fereastra şi cursorul mausului sunt în zonă, aceasta va fi evidentiată.

# **Notă**

Dacă conturul regiunii nu este vizibil la glisarea ferestrei, opțiunea "Se afișează continutul ferestrelor în timpul glisării" este dezactivată. Pentru a o activa:

- 1. În Panoul de control, faceti clic pe Sistem.
- 2. Faceti clic pe Setări complexe de sistem (în Vista şi Win7 OS, este amplasată în bara laterală stânga)
- 3. În sectiunea Performantă, faceti clic pe Setări.
- 4. În casetă, bifaţi opţiunea Se afişează continutul ferestrelor în timpul glisării, apoi faceti clic pe OK.

#### **Soluţie alternativă:**

#### Vista:

Panou de control > Personalizare > Aspect şi culoare fereastră > faceti clic pe "Deschidere proprietăţi aspect clasic pentru mai multe opțiuni de culoare" > faceți clic pe butonul "Efecte" > bifati Se afișează continutul ferestrelor în timpul glisării

#### XP:

Proprietăţi monitor > Aspect > Efecte... > bifaţi Se afişează conţinutul ferestrelor în timpul glisării

Win 7: Nu există solutii alternative.

# **8** Optiunile barei de titlu

Desktop partition (Partitiile desktop-ului) pot fi accesate din bara de titlu a ferestrei active. Astfel, este simplificată gestionarea desktopului, precum şi trimiterea oricărei ferestre în orice partiţie fără glisare şi fixare. Deplasaţi cursorul pe bara de titlu a ferestrei active pentru a accesa meniul vertical.

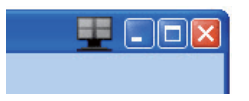

# **Meniul clic dreapta**

Faceti clic dreapta pe pictograma Desktop Partition pentru a vizualiza meniul vertical.

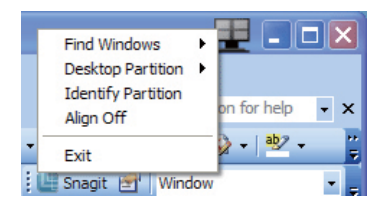

**1. Find Windows (Găsire ferestre)** – În unele cazuri, utilizatorul a trimis mai multe ferestre în aceeaşi partiţie. Find Window (Găsire ferestre) va afişa toate ferestrele deschise şi va muta fereastra selectată în faţă.

**2. Desktop Partition** – Desktop Partition afisează partitia selectată și permite utilizatorului să comute rapid la oricare dintre partiţiile afişate în meniul vertical.

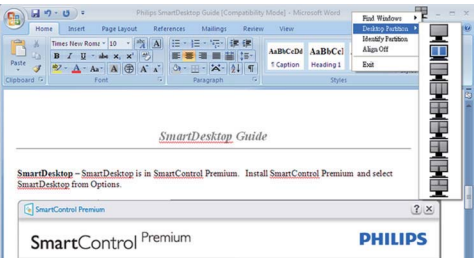

# **Notă**

Dacă sunt conectate mai multe monitoare, utilizatorul poate selecta monitorul pe care dorește să schimbe partitia. Pictograma evidențiată reprezintă partiția activă.

- **3. Identify Partition (Identificare partiţie)** – Afişează pe desktop grila contur a partiției curente.
- **4. Align On/Align Off (Aliniere activată / Aliniere dezactivată)** – Activează / dezactivează functia de aliniere automată prin glisare şi fixare.
- **5. Exit (Ieşire)** Închide Desktop Partition şi Display Tune. Pentru reiniţializare, lansati Display Tune din meniul de start sau folosind com a rapidă de pe desktop.

# **5** Meniul clic dreapta

Faceti clic dreapta pe picograma Desktop Partition pentru a trimite rapid fereastra activă în orice partitie fără glisare și fixare. La eliberarea butonului mausului, fereastra va fi trimisă în partiția evidențiată.

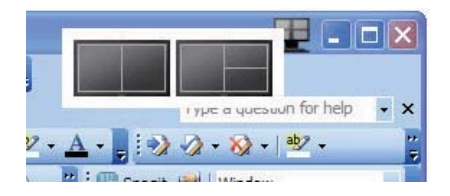

#### **Clic dreapta în bara de sistem**

Bara de sistem contine de asemenea majoritatea funcţiilor din bara de titlu (cu exceptia trimiterii automate a unei ferestre într-o partitie).

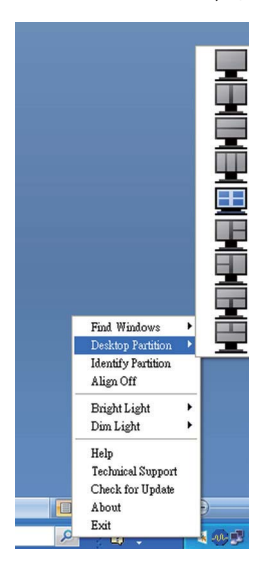

- **Find Windows (Găsire ferestre)** În unele cazuri, utilizatorul a trimis mai multe ferestre în aceeaşi partiţie. Find Window (Găsire ferestre) va afişa toate ferestrele deschise şi va muta fereastra selectată în faţă.
- **Desktop Partition** Desktop Partition afișează partitia selectată și permite utilizatorului să comute rapid la oricare dintre partiţiile afişate în meniul vertical.
- **Identify Partition (Identificare partiţie)** – Afişează pe desktop grila contur a partitiei curente.
- **Align On/Align Off (Aliniere activată / Aliniere dezactivată)** – Activează / dezactivează funcția de aliniere automată prin glisare şi fixare.

# **Definirea partiţiilor SmartDesktop**

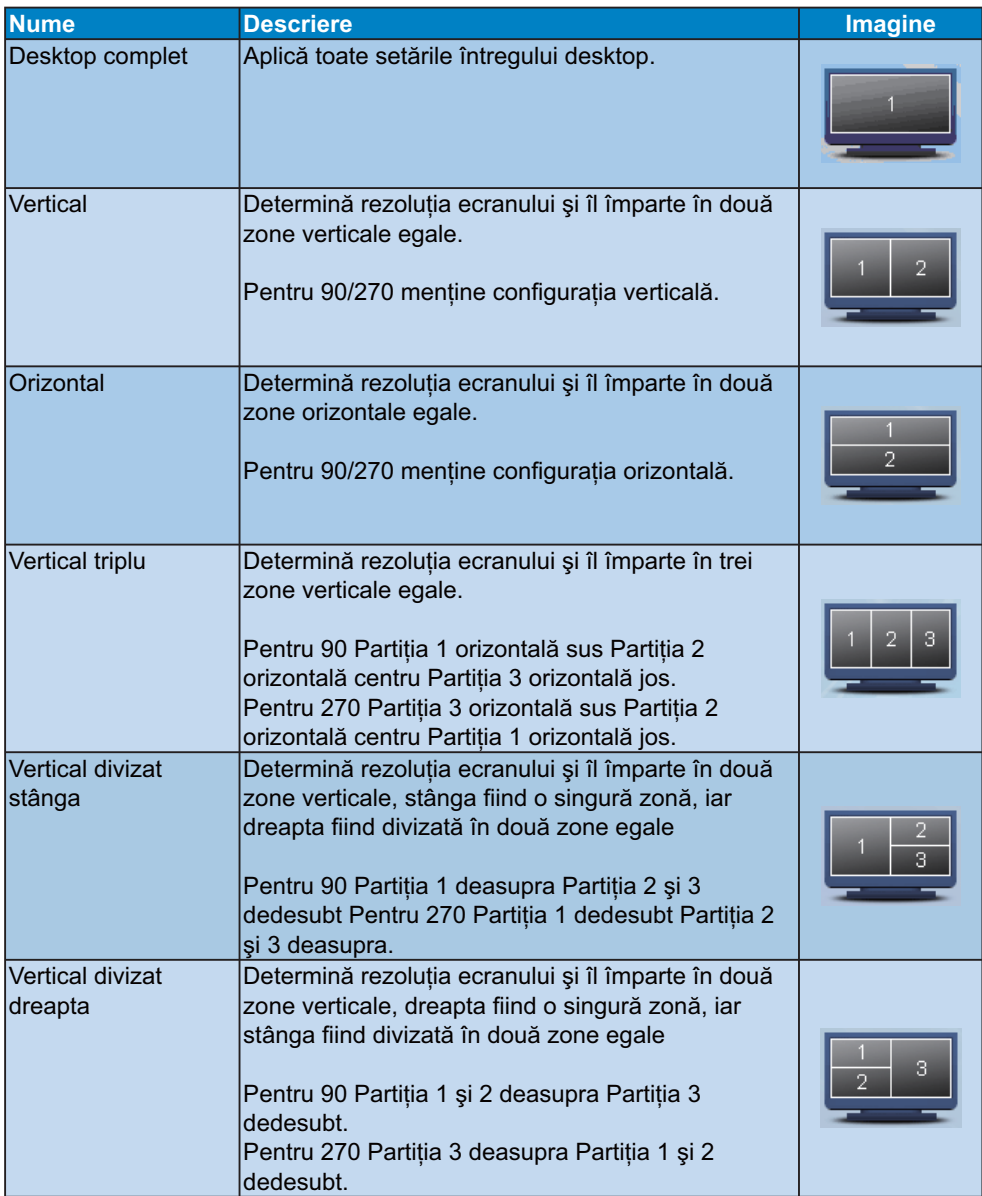

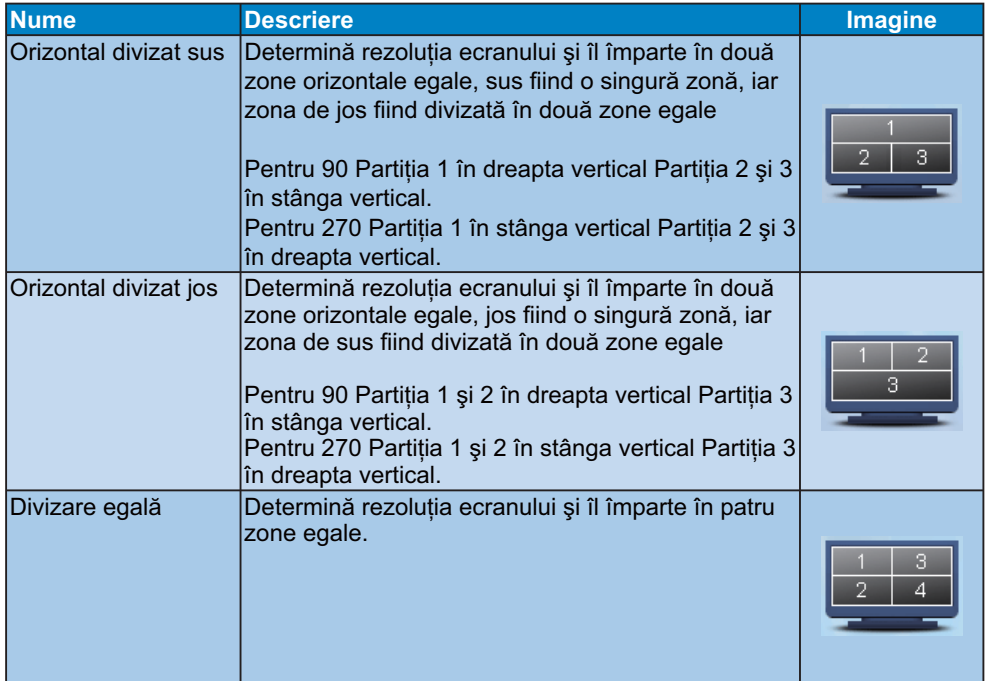

#### **3.7 Politica Philips privind defectele de afişare a pixelilor pentru monitoarele plate**

Philips depune eforturi deosebite pentru a livra produse de cea mai bună calitate. Noi utilizăm unele dintre cele mai avansate procese de fabricatie din această industrie şi practicăm un control al calităţii foarte strict. Cu toate acestea, defectele de afişare a pixelilor și subpixelilor pe panourile TFT utilizate la monitoarele plate sunt uneori inevitabile. Nici un producător nu poate garanta că toate panourile vor funcționa fără defecte de afişare a pixelilor, dar Philips garantează că toate monitoarele cu un număr de defecte inacceptabil vor fi reparate sau înlocuite conform condiţiilor de garantie. Acest aviz explică diferitele tipuri de defecte de afişare a pixelilor şi defineşte nivelurile acceptabile pentru fiecare tip de defect. Pentru a intra sub incidenta conditiilor prevăzute de garantie pentru reparare sau înlocuire, numărul de defecte de afişare a pixelilor pe un panou TFT trebuie să depăşească aceste niveluri acceptabile. De exemplu, la un monitor XGA de 19", nu trebuie să aibă defecte mai multe de 0,0004% dintre subpixeli. Philips fixează standarde de calitate şi mai ridicate pentru anumite tipuri sau combinaţii de defecte de afişare a pixelilor, care sunt mai uşor de observat decât altele. Această politică este valabilă în întreaga lume.

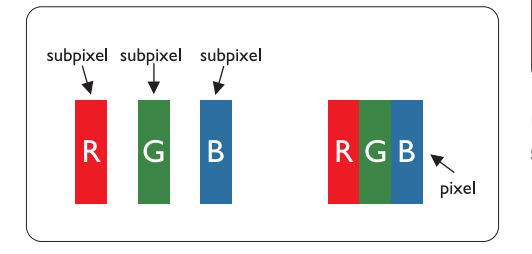

# **Pixeli şi subpixeli**

Un pixel sau un element de imagine este compus din trei subpixeli în culorile primare roşu, verde şi albastru. Un număr mare de pixeli formează împreună o imagine. La aprinderea tuturor subpixelilor dintr-un pixel, cei trei subpixeli colorati sunt perceputi ca un singur pixel alb. Când toti sunt stinsi, cei trei subpixeli colorati sunt perceputi ca un singur pixel negru. Diverse alte combinatii de subpixeli aprinsi si stinsi sunt percepute ca pixeli singuri de diverse culori.

# **Tipuri de defecte de afişare a pixelilor**

Defectele de afisare a pixelilor și subpixelilor apar pe ecran în diferite moduri. Există două categorii de defecte de afişare a pixelilor şi mai multe tipuri de defecte de afişare a subpixelilor în cadrul fiecărei categorii.

# **Defectele de tip "Punct Luminos"**

Aceste defecte apar ca pixeli sau sub-pixeli ce sunt permanent aprinse sau "în functiune". Adică, un punct luminos este un sub-pixel ce iese în evidentă pe ecran, atunci când este afişată o imagine de culoare închisă. Defectele de tip punct luminos sunt de următoarele tipuri:

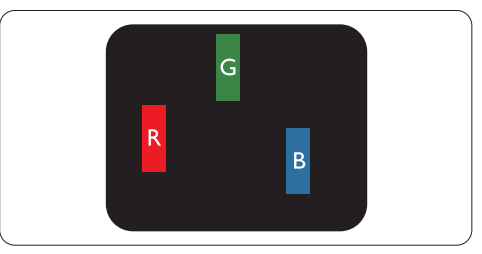

Un subpixel aprins, de culoare roşie, verde sau albastră

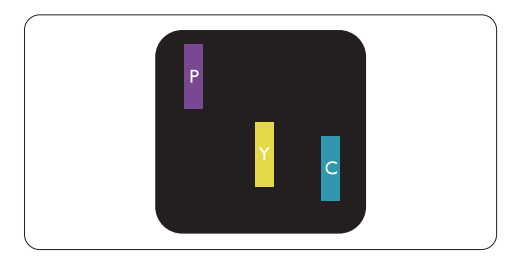

Doi subpixeli adiacenti aprinsi:

- Roşu + Albastru = Violet
- Roşu + Verde = Galben
- Verde + Albastru = Cian (Albastru deschis)

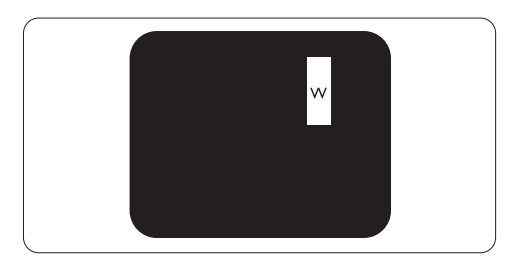

Trei subpixeli adiacenti aprinsi (un pixel alb)

# **Observaţie**

Punctele luminoase rosii sau albastre sunt cu peste 50% mai strălucitoare decât cele învecinate, în timp ce punctele verzi sunt cu 30% mai strălucitoare.

# **Defectele de tip "Punct Negru"**

Aceste defecte apar ca pixeli sau sub-pixeli ce sunt permanent întunecate sau "stinse". Adică, un punct întunecat este un sub-pixel ce iese în evidentă pe ecran, atunci când este afişată o imagine de culoare deschisă. Defectele de tip punct negru sunt de următoarele tipuri:

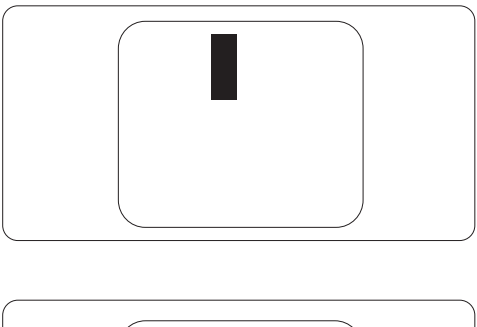

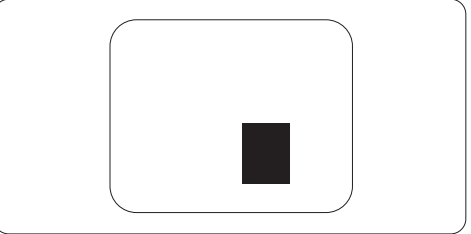

# **Gradul de asemănare a defectelor de afişare a pixelilor**

Deoarece defectele de acelaşi tip ale pixelilor şi subpixelilor alăturaţi sunt mai uşor de sesizat, Philips precizează şi limite de tolerantă pentru proximitatea defectelor de afişare a pixelilor.

# **Toleranţe pentru defectele de afişare a pixelilor**

Pentru ca produsul să intre sub incidenţa conditiilor pentru reparare sau înlocuire din cauza defectelor de afişare a pixelilor în perioada de garanție, panoul TFT al unui monitor plat Philips trebuie să aibă defecte de afişare a pixelilor sau subpixelilor care să depăşească limitele de toleranţă listate în următoarele tabele.

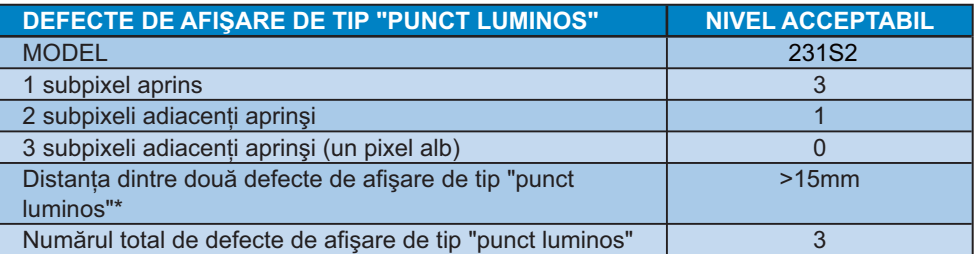

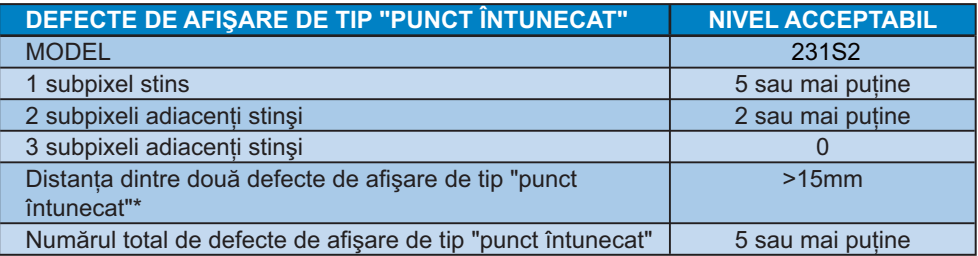

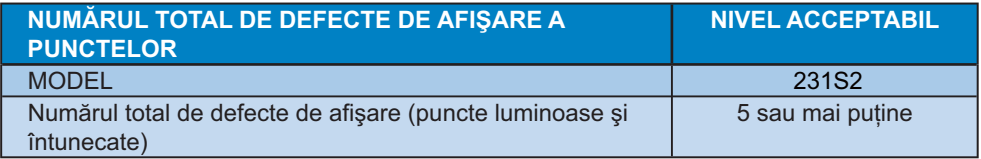

# **Observaţie**

1 sau 2 subpixeli adiacenţi defecţi = 1 defect de afişare a punctelor Acest monitor este conform ISO9241-307.

# **4. Specificaţii tehnice**

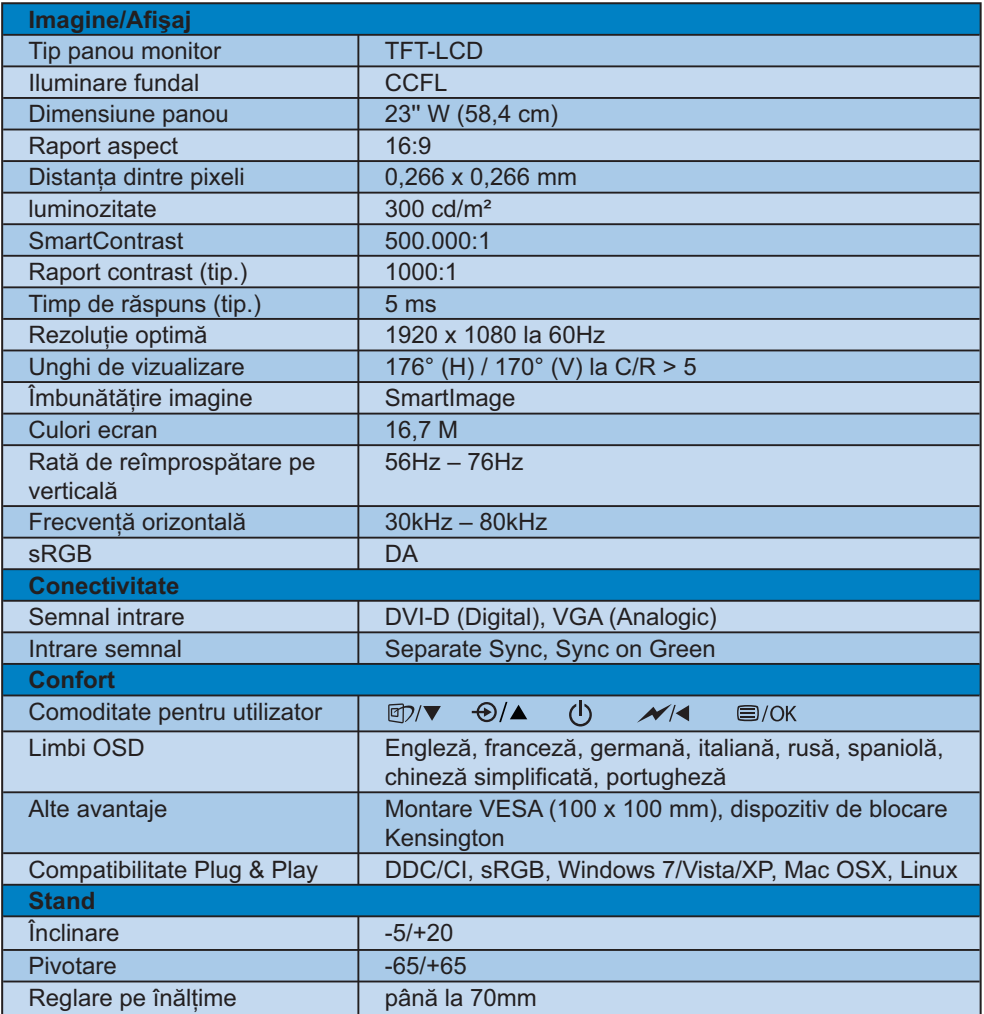

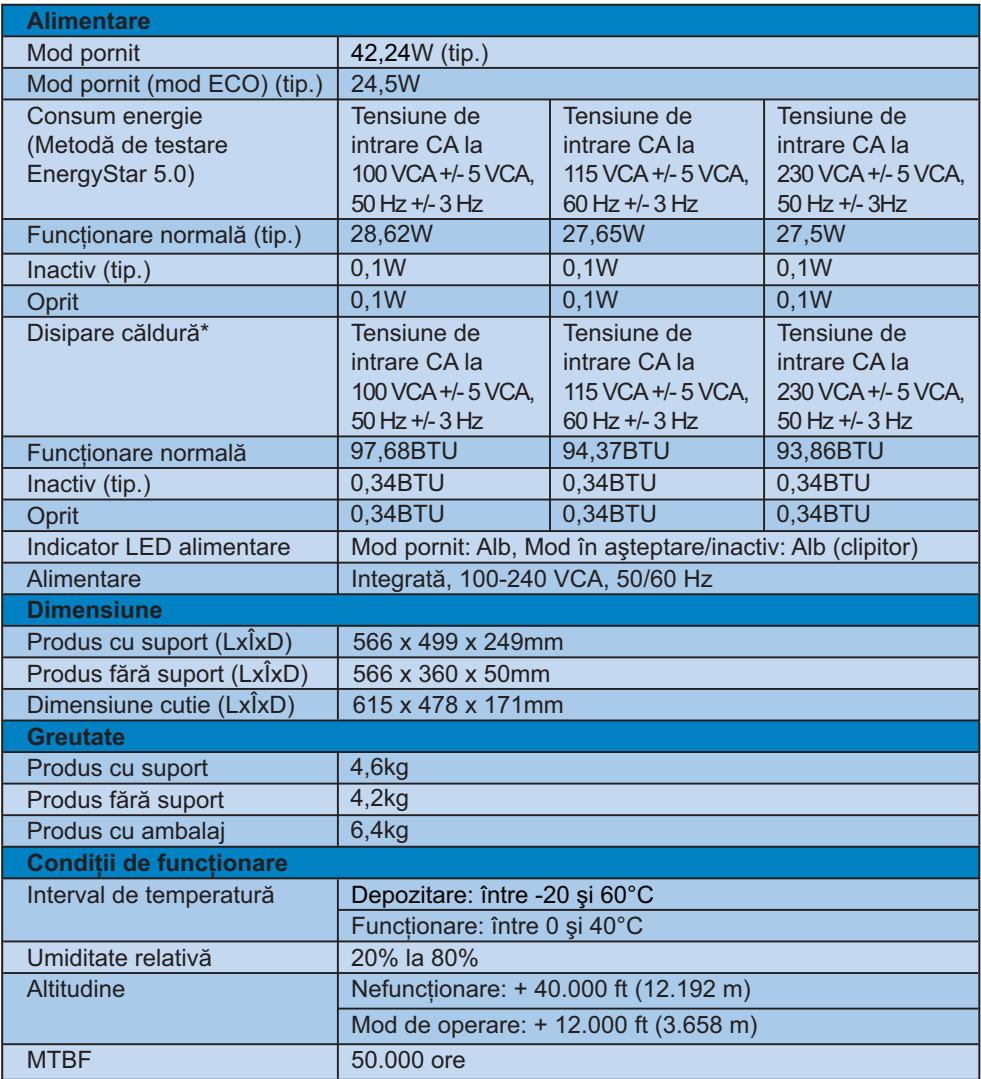

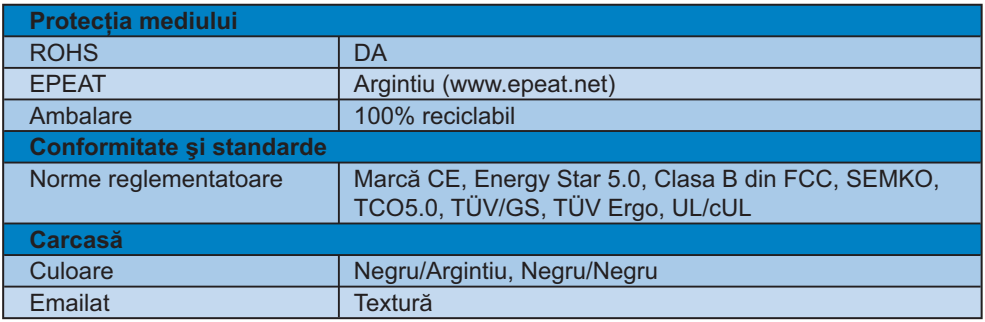

# **Observaţie**

- 1. EPEAT Silver este valabil doar în zonele în care Philips înregistrează produsul. Vizitaţi www.epeat.net pentru detalii despre înregistrarea în țara dumneavoastră.
- 2. Aceste date pot fi modificate fără notificare. Vizitați www.philips.com/support pentru a descărca ultima versiune a instrucțiunilor.

# **4.1 Rezoluţie şi moduri de presetare**

**1** Rezoluție maximă

#### Pentru 231S2

 1920 x 1080 la 60 Hz (intrare analogică) 1920 x 1080 la 60 Hz (intrare digitală)

2 Rezoluție recomandată

#### Pentru 231S2

1920 x 1080 la 60 Hz (intrare digitală)

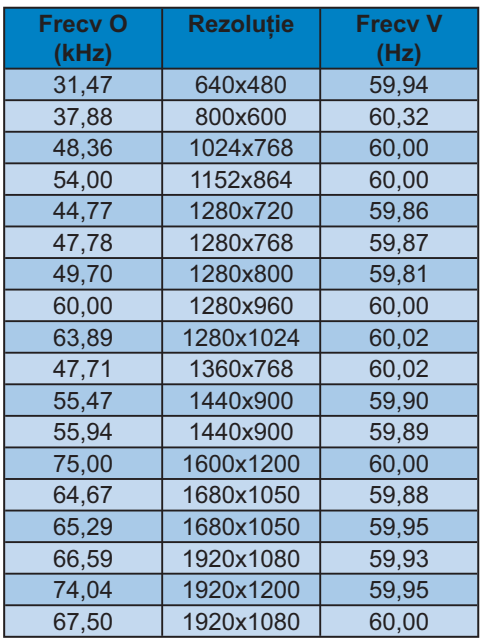

#### **4.2 Economisirea automată a energiei**

Dacă aveţi placă video sau program conforme VESA DPM instalate pe PC, monitorul poate reduce automat consumul de energie atunci când nu este utilizat. Dacă este detectată o introducere de la tastatură, mouse sau alt dispozitiv de intrare, monitorul se va 'trezi' automat. Următorul tabel indică consumul de energie și semnalizarea acestei functii de economisire automată a energiei:

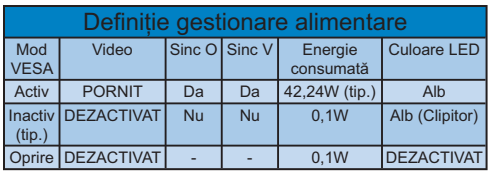

Configurarea următoare este utilizată pentru a măsura consumul de energie al acestui monitor.

Rezoluţie nativă: 1920x1080 Contrast : 50% Luminozitate: 300 niti Temperatură de culoare: 6500k

# **Observaţie**

Aceste date pot fi modificate fără notificare.

# **5. Informaţii despre reglementări**

# **Lead-free Product**

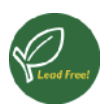

Lead free display promotes environmentally sound recovery and disposal of waste from electrical and electronic

equipment. Toxic substances like Lead has been eliminated and compliance with European community's stringent RoHs directive mandating restrictions on hazardous substances in electrical and electronic equipment have been adhered to in order to make Philips monitors safe to use throughout its life cycle.

# **TCO Displays 5.0 Information**

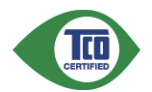

#### **Congratulations, Your display is designed for both you and the planet!**

This display carries the TCO Certified label. This ensures that the display is designed for minimal impact on the climate and natural environment, while offering all the performance expected from top of the line electronic products. TCO Certified is a third party verified program, where every product model is tested by an accredited independent test laboratory. TCO Certified represents one of the toughest certifications for displays worldwide.

# **Some of the Usability features of the TCO Displays 5.0 requirements:**

# **Visual Ergonomics**

Good visual ergonomics in order to improve the working environment for the user and to reduce sight and strain problems. Important parameters are:Light levels without color tint, Uniform color and luminance, Wide color gamut

- Calibrated color temperature and gamma curve
- Wide luminance level, Dark black levels, Low motion blur

# **Electrical Safety**

- Product fulfills rigorous safety standards Emissions
- Low alternating electric and magnetic fields emissions
- Low acoustic noise emissions Some of the Environmental features of the TCO Displays 5.0 requirements:
- The brand owner demonstrates corporate social responsibility and has a certified environmental management system (EMAS or ISO 14001)
- Very low energy consumption both in onand standby mode
- Restrictions on chlorinated and brominated flame retardants, plasticizer and polymers
- Restrictions on heavy metals such as cadmium, mercury and lead (RoHS compliance)

# **EPEAT**

(www.epeat.net)

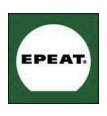

"The EPEAT (Electronic Product Environmental Assessment Tool) program evaluates computer desktops, laptops, and monitors

based on 51 environmental criteria developed through an extensive stakeholder consensus process supported by US EPA. EPEAT system helps purchasers in the public and private sectors evaluate, compare and select desktop computers, notebooks and monitors based on their environmental attributes. EPEAT also provides a clear and consistent set of performance criteria for the design of products, and provides an opportunity for manufacturers to secure market recognition for efforts to reduce the environmental impact of its products."

# Benefits of EPEAT

Reduce use of primary materials Reduce use of toxic materials Avoid the disposal of hazardous waste EPEAT'S requirement that all registered products meet ENERGY STAR's energy efficiency specifications, means that these products will consume less energy throughout their life.

CE Declaration of Conformity This product is in conformity with the following standards

- EN60950-1:2006 (Safety requirement of Information Technology Equipment)
- EN55022:2006 (Radio Disturbance requirement of Information Technology Equipment)
- EN55024:1998+A1:2001+A2:2003 (Immunity requirement of Information Technology Equipment)
- EN61000-3-2:2006 (Limits for Harmonic Current Emission)
- EN61000-3-3:1995+A1:2001+A2:2005 (Limitation of Voltage Fluctuation and Flicker) following provisions of directives applicable
- 2006/95/EC (Low Voltage Directive)
- 2004/108/EC (EMC Directive)
- 2005/32/EC (EuP Directive, EC No. 1275/2008 mplementing Directive for Standby and Off mode power consumption) and is produced by a manufacturing organization on ISO9000 level.

The product also comply with the following standards

- ISO9241-307:2008 (Ergonomic requirement, Analysis and compliance test methods for electronic visual displays)
- GS EK1-2000:2009 (GS mark requirement)
- prEN50279:1998 (Low Frequency Electric and Magnetic fields for Visual Display)
- MPR-II (MPR:1990:8/1990:10 Low Frequency Electric and Magnetic fields)
- TCO Displays 5.0 (Requirement for Environment Labeling of Ergonomics, Energy, Ecology and Emission, TCO: Swedish Confederation of Professional Employees) for TCO versions

# **Energy Star Declaration**

(www.energystar.gov)

This monitor is equipped with a function for saving energy which supports the VESA Display Power Management (DPM) standard. This means that the monitor must be connected to a computer which supports VESA DPM. Time settings are adjusted from the system unit by software.

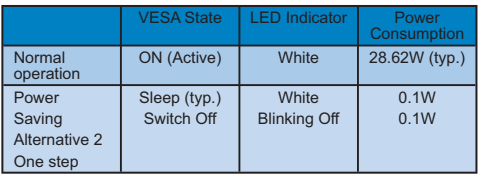

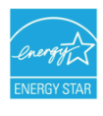

As an ENERGY STAR® Partner, we have determined that this product meets the ENERGY STAR® guidelines for energy efficiency.

# **Note**

We recommend you switch off the monitor when it is not in use for a long time.

#### **Federal Communications Commission (FCC) Notice (U.S. Only)**

- $\bigoplus$  This equipment has been tested and found to comply with the limits for a Class B digital device, pursuant to Part 15 of the FCC Rules. These limits are designed to provide reasonable protection against harmful interference in a residential installation. This equipment generates, uses and can radiate radio frequency energy and, if not installed and used in accordance with the instructions, may cause harmful interference to radio communications. However, there is no guarantee that interference will not occur in a particular installation. If this equipment does cause harmful interference to radio or television reception, which can be determined by turning the equipment off and on, the user is encouraged to try to correct the interference by one or more of the following measures:
- Reorient or relocate the receiving antenna.
- Increase the separation between the equipment and receiver.
- Connect the equipment into an outlet on a circuit different from that to which the receiver is connected.
- Consult the dealer or an experienced radio/TV technician for help.

Changes or modifications not expressly approved by the party responsible for compliance could void the user's authority to operate the equipment.

Use only RF shielded cable that was supplied with the monitor when connecting this monitor to a computer device. To prevent damage which may result in fire or shock hazard, do not expose this appliance to rain or excessive moisture. THIS CLASS B DIGITAL APPARATUS MEETS ALL REQUIREMENTS OF THE CANADIAN INTERFERENCE-CAUSING EQUIPMENT REGULATIONS.

#### **FCC Declaration of Conformity**

Declaration of Conformity for Products Marked with FCC Logo,

United States Only

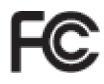

This device complies with Part 15 of the FCC Rules. Operation is subject to the following two conditions: (1) this device may not cause harmful interference, and (2) this device must accept any interference received, including interference that may cause undesired operation.

#### **Commission Federale de la Communication (FCC Declaration)**

Cet équipement a été testé et déclaré conforme auxlimites des appareils numériques de class B,aux termes de l'article 15 Des règles de la FCC. Ces limites sont conçues de façon à fourir une protection raisonnable contre les interférences nuisibles dans le cadre d'une installation résidentielle. CET appareil produit, utilise et peut émettre des hyperfréquences qui, si l'appareil n'est pas installé et utilisé selon les consignes données, peuvent causer des interférences nuisibles aux communications radio.

 Cependant, rien ne peut garantir l'absence d'interférences dans le cadre d'une installation particulière. Si cet appareil est la cause d'interférences nuisibles pour la réception des signaux de radio ou de télévision, ce qui peut être décelé en fermant l'équipement, puis en le remettant en fonction, l'utilisateur pourrait essayer de corriger la situation en prenant les mesures suivantes:

- Réorienter ou déplacer l'antenne de réception.
- Augmenter la distance entre l'équipement et le récepteur.
- Brancher l'équipement sur un autre circuit que celui utilisé par le récepteur.
- Demander l'aide du marchand ou d'un technicien chevronné en radio/télévision.

**O** Toutes modifications n'avant pas recu l'approbation des services compétents en matière de conformité est susceptible d'interdire à l'utilisateur l'usage du présent équipement.

N'utiliser que des câbles RF armés pour les connections avec des ordinateurs ou périphériques.

CET APPAREIL NUMERIQUE DE LA CLASSE B RESPECTE TOUTES LES EXIGENCES DU REGLEMENT SUR LE MATERIEL BROUILLEUR DU CANADA

# **EN 55022 Compliance (Czech Republic Only)**

This device belongs to category B devices as described in EN 55022, unless it is specifically stated that it is a Class A device on the specification label. The following applies to devices in Class A of EN 55022 (radius of protection up to 30 meters). The user of the device is obliged to take all steps necessary to remove sources of interference to telecommunication or other devices.

Pokud není na typovém štítku počítače uvedeno, že spadá do do třídy A podle EN 55022, spadá automaticky do třídy B podle EN 55022. Pro zařízení zařazená do třídy A (chranné pásmo 30m) podle EN 55022 platí následující. Dojde-li k rušení telekomunikačních nebo jiných zařízení je uživatel povinnen provést taková opatřgní, aby rušení odstranil.

#### **Polish Center for Testing and Certification Notice**

The equipment should draw power from a socket with an attached protection circuit (a three-prong socket). All equipment that works together (computer, monitor, printer, and so on) should have the same power supply source.

The phasing conductor of the room's electrical installation should have a reserve short-circuit protection device in the form of a fuse with a nominal value no larger than 16 amperes (A).

To completely switch off the equipment, the power supply cable must be removed from the power supply socket, which should be located near the equipment and easily accessible.

A protection mark "B" confirms that the equipment is in compliance with the protection usage requirements of standards PN-93/T-42107 and PN-89/E-06251.

#### Wymagania Polskiego Centrum Badań i Certyfikacji

Urządzenie powinno być zasilane z gniazda z przyłączonym obwodem ochronnym (gniazdo kolkiem). Współpracujące ze sobą urządzenia (komputer, monitor, drukarka) powinny być z<br>z tego samego źródła.

Instalacja elektryczna pomieszczenia powinna zawierać w przewodzie fazowym rezerwowa<br>przed zwarciami, w postaci bezpiecznika o wartości znamionowej nie większej niż 16A (as W celu całkowitego wyłączenia urządzenia z sieci zasilania, należy wyjąć wtyczkę kabla<br>zasilającego z gniazdka, które powinno znajdować się w pobliżu urządzenia i być łatwo dostępne Znak bezpieczeństwa "B" potwierdza zgodność urządzenia z wymaganiami bezpieczeństwa użytkowania zawartymi w PN-93/T-42107 i PN-89/E-06251.

#### Pozostałe instrukcje bezpieczeństwa

- $^\bullet$  Nie należy używać wtyczek adapterowych lub usuwać kołka obwodu ochronnego z wtyczki. Jeżeki konieczne jest użycie przedłużaże to należy użyć przedłużacza 3-żylowego z prawidlowo połączonym przewodem ochronnym.
- System komputerowy należy zabezpieczyć przed nagłymi, chwilowymi wzrostami lub spadkarni napięcia, używając elininatora przepięć, urządzenia dopasowującego lub bzasilania more przedzienia dopasowującego lub bzasilania.
- -<br>Należy upewnić się, aby nic nie leżało na kabłach systemu komputerowego, oraz aby kabłe nie<br>były umieszczone w miejscu, gdzie można byłoby na nie nadeptywać lub potykać się o nie.
- Nie należy rozlewać napojów ani innych płynów na system komputerowy.
- \* Nie należy wpychać żadnych przedmiotów do otworów systemu komputerowego, gdyż może to spowodować pożar lub porażenie prądem, poprzez zwarcie elementów wewnętrznych.
- o sporowaoru poznat na pranastne prejestu, poprace zemesta vestnema w westpartijskih za System komputerowy powinien znajdować się z dala od grzejników i zńołe ciepla. Ponadto, nie należy blokować otworów wentylacyjnych. Na

#### **North Europe (Nordic Countries) Information**

Placering/Ventilation **VARNING:** FÖRSÄKRA DIG OM ATT HUVUDBRYTARE OCH UTTAG ÄR LÄTÅTKOMLIGA, NÄR DU STÄLLER DIN UTRUSTNING PÅPLATS.

Placering/Ventilation **ADVARSEL:**  SØRG VED PLACERINGEN FOR, AT NETLEDNINGENS STIK OG STIKKONTAKT ER NEMT TILGÆNGELIGE.

Paikka/Ilmankierto **VAROITUS:**  SIJOITA LAITE SITEN, ETTÄ VERKKOJOHTO VOIDAAN TARVITTAESSA HELPOSTI IRROTTAA PISTORASIASTA.

Plassering/Ventilasjon

**ADVARSEL:** NÅR DETTE UTSTYRET PLASSERES, MÅ DU PASSE PÅ AT KONTAKTENE FOR STØMTILFØRSEL ER LETTE Å NÅ.

#### **BSMI Notice (Taiwan Only)**

符合乙類資訊產品之標準

# **Ergonomie Hinweis (nur Deutschland)**

Der von uns gelieferte Farbmonitor entspricht den in der "Verordnung über den Schutz vor Schäden durch Röntgenstrahlen" festgelegten Vorschriften.

Auf der Rückwand des Gerätes befindet sich ein Aufkleber, der auf die Unbedenklichkeit der Inbetriebnahme hinweist, da die Vorschriften über die Bauart von Störstrahlern nach Anlage III ¤ 5 Abs. 4 der Röntgenverordnung erfüllt sind.

Damit Ihr Monitor immer den in der Zulassung geforderten Werten entspricht, ist darauf zu achten, daß

- **1.** Reparaturen nur durch Fachpersonal durchgeführt werden.
- **2.** nur original-Ersatzteile verwendet werden.
- **3.** bei Ersatz der Bildröhre nur eine bauartgleiche eingebaut wird.

Aus ergonomischen Gründen wird empfohlen, die Grundfarben Blau und Rot nicht auf dunklem Untergrund zu verwenden (schlechte Lesbarkeit und erhöhte Augenbelastung bei zu geringem Zeichenkontrast wären die Folge). Der arbeitsplatzbezogene Schalldruckpegel nach DIN 45 635 beträgt 70dB (A) oder weniger.

ACHTUNG: BEIM AUFSTELLEN DIESES GERÄTES DARAUF ACHTEN, DAß NETZSTECKER UND NETZKABELANSCHLUß LEICHT ZUGÄNGLICH SIND.

# **China RoHS**

The People's Republic of China released a regulation called "Management Methods for Controlling Pollution by Electronic Information Products" or commonly referred to as China RoHS. All products are produced and sold for China market have to meet China RoHS request.

中国大陆RoHS

根据中国大陆《电子信息产品污染控制管理办法》(也称为中国大陆RoHS), 依源于国人加飞屯于旧总厂出为来迁前昌建办公》(巴称为于国人加飞<br>以下部分列出了本产品中可能包含的有毒有害物质或元素的名称和含量

木実活田之产品

显示器 (液晶及CRT)

有毒有害物质或元素

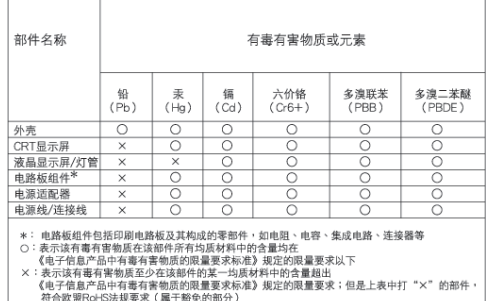

# 环保伸用期限

此标识指期限(十年), 电子信息产品中含 有的有毒有害物质或元素在正常使用的条件 下不会发生外泄或突变, 电子信息产品用户 使用该电子信息产品不会对环境造成严重污 染或对其人身、财产造成严重损害的期限。

#### 中国能源效率标识

根据中国大陆《能源效率标识管理办法》本显示器符合以下要求:

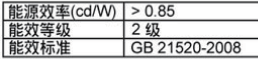

详细有关信息请查阅中国能效标识网: http://www.energvlabel.gov.cn/

# **6. Centre de asistenţă pentru clienţi & Garanţie**

**Centre de asistenţă pentru clienţi & Garanţie**

SELECTAŢI ŢARA/REGIUNEA DVS. PENTRU A TRECE ÎN REVISTĂ DETALIILE CU PRIVIRE LA ACOPERIREA PREVĂZUTĂ PRIN GARANŢIE

## **EUROPA DE VEST**

Austria / Belgia / Danemarca / Franţa / Germania /Grecia / Finlanda / Irlanda / Italia / Luxemburg / Olanda / Norvegia/ Portugalia / Suedia / Elveția / Spania / Anglia / Polonia

#### **EUROPA DE EST**

Republica Cehă / Ungaria / Rusia / Slovacia / Slovenia / Turcia

#### **AMERICA LATINĂ**

Argentina / Brazilia

**AMERICA DE NORD**

Canada / USA

#### **PACIFIC**

Australia / Noua Zeelandă

#### **ASIA**

China / Hong Kong / India / Indonezia / Corea / Malaezia / Pakistan / Filipine / Singapore / Taiwan / Tailanda / Vietnam

#### **AFRICA**

Africa de Sud

# **ORIENTUL MIJLOCIU**

Emiratele unite arabe

## **Garanţia Philips F1rst Choice**

Vă multumim pentru achizitionarea acestui monitor Philips.

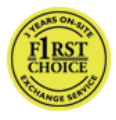

Toate monitoarele Philips sunt proiectate şi fabricate la standarde ridicate, oferind performante de înaltă calitate

şi facilitate în utilizare şi instalare. Dacă vă confruntați cu dificultăți la instalarea sau utilizarea acestui produs, contactati serviciul de asistentă pentru clienti Philips, pentru a beneficia de garantia Philips F1rst Choice. Acest pachet de garantie pe 3 ani vă dă dreptul la înlocuirea monitorului dvs. în cazul unor defecte sau vicii de fabricatie. Philips va încerca să vă înlocuiască monitorul în 48 de ore de la primirea apelului.

#### **Condiţii de garanţie?**

Garantia Philips F1rst Choice este valabilă în Andorra, Austria, Belgia, Cipru, Danemarca, Elvetia, Franta, Germania, Grecia, Finlanda, Irlanda, Italia, Liechtenstein, Luxemburg, Monaco, Norvegia, Polonia, Olanda, Portugalia, Regatul Unit al Marii Britanii, Spania şi Suedia, numai pentru monitoarele proiectate, fabricate, aprobate şi/sau autorizate pentru a fi utilizate în aceste ţări.

Garanția este aplicabilă din data achizitionării monitorului. Timp de 3 ani începând din acel moment, monitorul dvs. va putea fi înlocuit cu un model cu performante cel putin echivalente, în cazul aparitiei unor defecte acoperite prin prezenta garanție.

Monitorul înlocuitor va rămâne în proprietatea dvs., iar Philips va păstra monitorul original/defect. Pentru monitorul înlocuitor, perioada de garantie rămâne echivalentă cu cea pentru monitorul original, respectiv 36 de luni de la data de achiziție a monitorului original.

#### **Cazuri pentru care garanţia nu este aplicabilă?**

Garantia Philips F1rst Choice se aplică numai dacă produsul este utilizat corespunzător, conform instructiunilor și în scopul în care a fost proiectat. Garantia poate fi invocată numai la prezentarea facturii sau chitantei în original, care să indice data achizitiei, numele dealer-ului, numărul modelului şi numărul de serie al produsului.

Este posibil ca garanția Philips F1rst Choice să nu se aplice dacă:

- Documentele au fost modificate în orice fel sau au devenit ilizibile;
- Numerele de pe produs (numărul produsului şi numărul modelului) au fost modificate, şterse, eliminate sau au devenit ilizibile;
- Au fost executate reparatii sau modificări ale produsului de către persoane sau unități de service neautorizate:
- Defectele au fost cauzate de accidente, inclusiv, dar nelimitându-se la descărcări electrice, incendii sau expunere la apă, utilizare necorespunzătoare sau neglijentă;
- Probleme cu receptia, provocate de starea semnalului, sau de sisteme de cablu sau antenă exterioare aparatului.
- Defecte provocate de utilizarea necorespunzătoare a monitorului;
- Atunci când produsul necesită modificări sau improvizatii pentru a fi adaptat standardelor tehnice locale sau nationale. în tări pentru care produsul nu a fost proiectat, manufacturat, aprobat şi/sau autorizat. Din acest motiv, este necesară verificarea compatibilității produsului cu ţara în care urmează a fi utilizat;
- Retineti că garanția Philips F1rst Choice nu se aplică pentru produsele care nu au fost proiectate, fabricate, aprobate şi/sau autorizate în prealabil pentru a fi utilizate în țările în care acest tip de garanție este valabil. În aceste cazuri, se aplică condițiile specificate pentru garanția globală Philips.

# **La o distanţa de numai un clic**

Dacă apar probleme, este recomandabilă citirea atentă a instructiunilor de operare, sau accesarea sitului www.philips.com/ support, pentru informatii aditionale.

#### **Un simplu apel telefonic**

Pentru evitarea neplăcerilor, este recomandabilă citirea atentă a instructiunilor de operare, sau accesarea sitului www. philips.com/support, pentru informatii aditionale, anterior contactării biroului de relatii cu clientii Philips.

În scopul rezolvării rapide a problemei, vă rugăm să pregătiţi următoarele informaţii, anterior contactării biroului de relații cu clientii Philips:

- Numărul modelului Philips
- Numărul de serie Philips
- Data achiziției (Este posibil să vă fie solicitată o copie a documentului de achizitie.)
- tipul de procesor al calculatorului:
	- Nume CPU şi placă grafică şi versiune driver
	- Sistemul de operare
	- Aplicaţia utilizată
- Alte carduri instalate

Disponibilitatea următoarelor informaţii ajută şi la rapiditatea procesării solicitării dumneavoastră:

- Documentul doveditor pentru achiziţie, pe care să fie mentionate: data achizitionării, numele dealerului, modelul şi seria produsului.
- Adresa completă de unde monitorul defect va fi ridicat şi înlocuit cu unul nou.

Birourile de relaţii cu publicul Philips se pot găsi peste tot în lume. Faceti clic aici pentru a accesa Informatiile de contact F1rst Choice (Prima alegere)

Alternativ, ne puteţi găsi prin: Website: http://www.philips.com/support

# **Informaţii de Contact F1rst Choice**

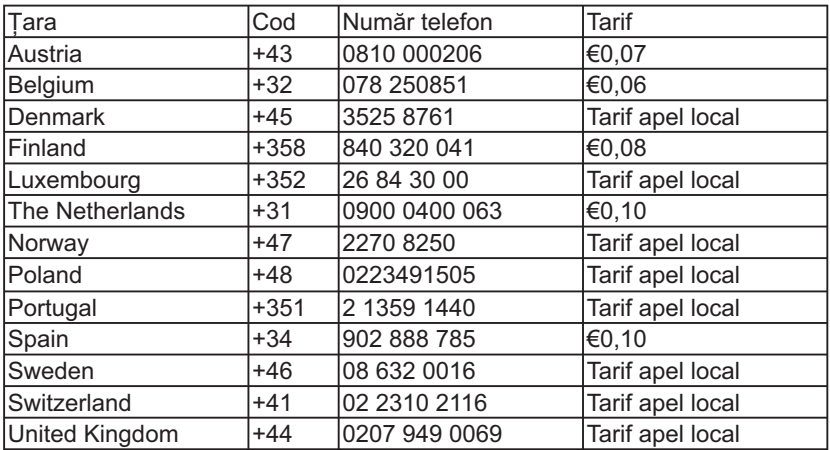

#### **Garanţia dumneavoastră în Europa Centrală şi de Est**

#### Stimate client,

Vă multumim pentru achizitionarea acestui produs Philips, care a fost proiectat şi fabricat la cele mai înalte standarde de calitate. În cazul în care, din nefericire, apare o problemă la acest produs, Philips garantează reparația cu manoperă și piese de schimb gratis, pentru o perioadă de 36 de luni din data achizitionării.

#### **Condiţii de garanţie?**

Prezenta Garantie Philips pentru Europa Centrală şi de Est este aplicabilă în Republica Cehă, Ungaria, Slovacia, Slovenia, Rusia şi Turcia, exclusiv pentru monitoarele originale, proiectate, produse, aprobate şi/sau autorizate pentru a fi utilizate în aceste tări.

Garantia este aplicabilă din data achizitionării monitorului. Timp de trei ani din acest moment, monitorul va beneficia de service, în cazul aparitiei unor defectiuni acoperite de garantie.

#### **Cazuri pentru care garanţia nu este aplicabilă?**

Garantia Philips se aplică dacă produsul este manevrat corespunzător şi utilizat în scopul pentru care a fost proiectat, în conformitate cu instrucţiunile de operare şi dacă este prezentată factura sau chitanţa în original, care să ateste data achiziţiei, numele distribuitorului, numărul produsului şi numărul modelului.

Garanția Philips nu se aplică dacă:

- documentele au fost modificate în orice mod sau au devenit ilizibile;
- numerele de pe produs (numărul produsului şi numărul modelului) au fost modificate, şterse, eliminate sau au devenit ilizibile;
- au fost executate reparatii sau modificări ale produsului de către persoane sau unităti de service neautorizate;
- au fost cauzate daune prin accidente. inclusiv, dar fără a se limita la accidente prin descărcări electrice, inundații, incedii, utilizare necorespunzătoare sau neglijenţă.
- Probleme cu recepția, provocate de starea semnalului, sau de sisteme de cablu sau antenă exterioare aparatului;
- Defecte provocate de utilizarea necorespunzătoare a monitorului;
- Atunci când produsul necesită modificări sau improvizaţii pentru a fi adaptat standardelor tehnice locale sau nationale. în tări pentru care produsul nu a fost proiectat, manufacturat, aprobat şi/sau autorizat. Din acest motiv, este necesară verificarea compatibilității produsului cu tara în care urmează a fi utilizat.

Retineti că produsul nu este considerat defect în conformitate cu această garanție. dacă sunt necesare modificări astfel încât acesta să corespundă standardelor tehnice locale sau nationale din tări pentru care produsul nu a fost proiectat şi/sau fabricat initial. Din acest motiv, este necesară verificarea compatibilității produsului cu tara în care urmează a fi utilizat.

#### **La o distanţa de numai un clic**

Dacă apar probleme, este recomandabilă citirea atentă a instrucțiunilor de operare. sau accesarea sitului www.philips.com/ support, pentru informatii aditionale.

#### **Un simplu apel telefonic**

Pentru a se evita neplăcerile, vă sfătuim să cititi cu atentie instructiunile de utilizare, anterior contactării dealerilor noştri sau Centrelor de Informatii

În cazul în care produsul Philips nu functionează corespunzător, sau este defect, contactati reprezentantul local Philips, sau direct Centrele Philips de Informatii și Service pentru Clienti

Website: http://www.philips.com/support

#### **Centre de informare consumatori**

Argentina / Australia / Brazilia / Canada / NouaZeelandă / Bielarus / Bulgaria / Croatia / Republica Cehă / Estonia / Emiratele arabe unite / Hong Kong / Ungaria / India / Indonezia / Israel / Letonia / Lituania / Malaezia / Orientul mijlociu + Africa de Nord / Noua Zeelandă / Pakistan / România / Rusia / Serbia şi Muntenegru / Singapore / Slovacia / Slovenia / Africa de Sud / Corea de Sud / Taiwan / Filipine / Thailanda / Turcia/ Ucraina / Vietnam

#### **Europa de Est**

Centrul tehnic BELARUS din JV IBA M. Bogdanovich str. 155 BY – 220040 Minsk Tel: +375 17 217 33 86

#### **BELARUS**

Service.BY Petrus Brovky st. 19 – 101-B 220072, Minsk **Belarus** 

#### **BULGARIA**

Serviciu LAN 140, Mimi Balkanska Str. Birouri Translog 1540 Sofia, Bulgaria Tel: +359 2 960 2360 www.lan-service.bg

#### **REPUBLICA CEHĂ**

Centrul de informatii pentru clienti 800 142100

#### **Xpectrum**

Lu.ná 591/4 CZ – 160 00 Praha 6 Tel: 800 100 697 sau 220 121 435 Email: info@xpectrum.cz www.xpectrum.cz

#### **CROAŢIA**

Renoprom d.o.o. Ljubljanska 4, Sv. Nedjelja,10431 Croatia Tel: +385 1 333 0974

#### **ESTONIA**

FUJITSU SERVICES OU Akadeemia tee 21G EE-12618 Tallinn Tel: +372 6519900 www.ee.invia.fujitsu.com

#### **UNGARIA**

Serware Szerviz Vizimolnár u. 2-4 HU – 1031 Budapest Tel: +36 1 2426331 Email: inbox@serware.hu www.serware.hu

#### **UNGARIA**

Profi Service Center Ltd. 123 Kulso-Vaci Street, H-1044 Budapest ( Europe Center ) Ungaria Tel: +36 1 814 8080 Email: m.andras@psc.hu

#### **LETONIA**

ServiceNet LV Jelgavas iela 36 LV – 1055 Riga, Tel: +371 7460399 Email: serviss@servicenet.lv

#### **LITUANIA**

ServiceNet LT Gaiziunu G. 3 LT – 3009 KAUNAS Tel: +370 7400088 Email: servisas@servicenet.lt www.servicenet.lt

# **ROMÂNIA**

Blue Ridge Int'l Computers SRL Str. Mihai Eminescu 115, Sector 2 RO – 020074 Bucureşti Tel: +40 21 2101969

#### **SERBIA şi MUNTENEGRU**

Kim Tec d.o.o. Viline vode bb, Slobodna zona Beograd L12/3 11000 Belgrade Serbia Tel: +381 11 20 70 684

## **SLOVACIA**

Centrul de informaţii pentru clienţi 0800004551

Datalan Servisne Stredisko Puchovska 8 SK – 831 06 Bratislava Tel: +421 2 49207155 Email: servis@datalan.sk

# **SLOVENIA**

PC HAND Brezovce 10 SI – 1236 Trzin Tel: +386 1 530 08 24 Email: servis@pchand.si

#### **RUSIA**

CPS 18, Shelepihinskaya nab. 123290 Moscow Russia Tel: +7(495)797 3434

# **Profservice:**

14A -3, 2Karacharovskaya str, 109202, Moscow, Russia Tel: +7(095)170-5401

#### **TURCIA**

Türk Philips Ticaret A.S. Yukari Dudullu Org.San.Bolgesi 2.Cadde No:22 34776-Umraniye/Istanbul Tel: (0800)-261 33 02

#### **UCRAINA**

Comel Shevchenko street 32 UA – 49030 Dnepropetrovsk Tel: +380 562320045 www.csp-comel.com LLC Topaz Company Topaz-Service Company, Mishina str. 3, Kiev Ukraine-03151 Tel: +38 044 245 73 31

#### **America Latină ARGENTINA**

Azopardo 1480. (C1107ADZ) Cdad. de Buenos Aires Tel: 0800 3330 856 Email: CIC.monitores@Philips.com

#### **BRAZILIA**

Alameda Raja Gabaglia, 188 – 10°Andar – V. Olímpia – S. Paulo/SP – CEP 04551-090 – Brazilia Tel: 0800-7254101 Email: CIC.monitores@Philips.com

#### **Pacific AUSTRALIA**

Companie: AGOS NETWORK PTY LTD Adresă: 4/5 Dursley Road, Yenorra, NSW 2161, Australia Tel: 1300 360 386 Fax: +61-2-80808147 Email: philips@agos.com.au Program service: Luni~Vineri: 8:00am–7:30pm

## **NOUA ZEELANDĂ**

Companie: Visual Group Ltd. Adresă: 28 Walls Rd Penrose Auckland Tel: 0800 657447 Fax: 09 5809607 Email: vai.ravindran@visualgroup.co.nz Program service: Luni~Vineri: 8:30am–5:30pm

# **Asia**

## **HONG KONG**

Companie: Smart Pixels Technology Ltd. Adresă: 9/F Wilson Logistics Center 24-28 Kung Kip Street Kwai Chung, N.T., Hong Kong. Tel: +852 2619 9639 Fax: +852 2148 3123 Email: service@smartpixels.com.hk Program service: Luni~Vineri: 9:00am–6:00pm, Sâmbătă: 9:00am–1:00pm

#### **MACAU**

Companie: Smart Pixels Technology Ltd. Adresă: RUA DO PE. ANT ROLIZ NO.2H R/C + SL(A) HONG FOK KOK, MACAU 澳門羅神父街鴻福閣二號 H 舖 Tel: (853)-0800-987 Fax: (853)-2855-2228 Email: service@smartpixels.com.hk Program service: Luni~Vineri: 9:00am–6:00pm, Sâmbătă: 9:00am–1:00pm

#### **INDIA**

Companie: REDINGTON INDIA LTD Adresă: SPL Guindy House, 95 Mount Road, Chennai 600032, India Tel: 1 800 425 6396 Email: centralservice@philipsmonitors.co.in Program service: Luni~Vineri: 9:00am–5:30pm; Sâmbătă: 9:00am–1:00pm

#### **INDONEZIA**

Companie: PT. Gadingsari elektronika Prima Adresă: Kompleks Pinang 8, Jl. Ciputat raya No. 8F, Pondok Pinang. Jakarta Tel: 62 21 75909053 75909056 Fax: 62 21 7510982 Email: gepta@cbn.net.id Program service: Luni~Vineri: 8:30am–4:30pm; Sâmbătă 8:30am–2:00pm Acoperire: Jakarta, Bekasi, Krawang, Bogor, Depok, Tangerang, Serpong, Serang

#### **Alte puncte de service:**

1. ASC MEDAN Adresă: JL.Kakap No.32G, Medan Tel: 62 61 4538920 Acoperire: Medan, Aceh, Pematang Siantar, Pakanbaru, Padang

2. ASC YOGYA Adresă: Jl.Pembela Tanah Air No.15,Yogyakarta Tel: 62 274 564791 Acoperire: Yogyakarta, Solo, Semarang, Magelang

3. ASC SURABAYA Adresă: HI-TECH Mall Lt.2 ,Blok C1-.12A Jl.Kusuma Bangsa 116-118, Surabaya Tel: 62 31 5353573 Acoperire: Surabaya, Malang, Pasuruan, Bojonegoro, Kediri, Gersik

4. ASC BALI Adresă: Jl.Pulau Nusa Penida No.28 Denpasar- Bali Tel: 62 813 31821822 Acoperire: Denpasar, Kuta, Nusa Dua, Gianyar, Bedugul

5. ASC BANDUNG Adresă: Segitiga Mas Kosambi Blok G-9 Jl.Jend A.Yani ,Bandung Tel: 62 22 7237009 Acoperire: Bandung, Cirebon, Ciamis, Sukabumi

#### **PAKISTAN**

Philips Consumer Service Adresă: Mubarak manzil, 39, Garden Road, Saddar, Karachi-74400 Tel: (9221)-2737411-16 Fax: 9221 2721167 Email: care@philips.com Program service: Luni~Sâmbătă: 09:30am–1:00pm & 2:00pm–5:30pm

#### **VIETNAM**

1. Oraşul Ho Chi Minh: Companie: FPT Service Informatic Company Ltd. - Ho Chi Minh City Branch Adresă: 207/4 Nguyen Van Thu Street, District 1, HCM City Tel: +84 8 38248007 Fax: +84 8 38248010 Email: Thanght@fpt.com.vn quangdd@fpt.com.vn Program service: Luni~Vineri: 8:00am–12:00pm, 1:30pm–5:30pm; Sâmbătă: 8:00am–12:00pm

2. Oraşul Danang: Companie: FPT Service Informatic Company Ltd. - Da nang Office Adresă: 336 Le Duan Street - Thanh Khe District - Đa Nang City Tel: 05113,562666; Fax: 05113,562662 Tel: +84 511 3562666 Fax: +84 511 3562662 Email: khangndv@fpt.com.vn quangdd@fpt.com.vn Program service: Luni~Vineri: 8:00am–12:00pm, 1:30pm–5:30pm; Sâmbătă: 8:00am–12:00pm

3. Provincia Can tho : Companie: FPT Service Informatic Company Ltd. - Da nang Office Adresă: 71/4 Tran Phu Street, Ninh Kieu District, Can tho City Tel: +84 5113,562666 3562666 Fax: +84 5113,562662 3562662 Email: nhieptv@fpt.com.vn quangdd@fpt.com.vn Program service: Luni~Vineri: 8:00am–12:00pm, 1:30pm–5:30pm; Sâmbătă: 8:00am–12:00pm

# **FILIPINE**

Companie: Glee Electronics, Inc. Adresă: Unit 1103-1104 11F The Taipan Place Bldg. F. Ortigas Center Pasig City Tel: (02) 633-4533~34 / (02) 637-6559~60 Fax: 02 6334563 Email: arnold.manabat@glee.com.ph Program service: Luni~Vineri: 8:00am–6:00pm

# **TAIWAN**

Companie: FETEC.CO Adresă: No.499, Ciwen Rd., Taoyuan City, Taoyuan County 330, Taiwan Relatii cu clientii: 0800-231-099 Tel: (03)2120336 Fax: 03 3129184 Email: knlin08@xuite.net Program service: Luni~Vineri: 8:30am–7:00pm

# **Africa**

# **AFRICA DE SUD**

Companie: Sylvara Technologies Pty Ltd Adresă: Ho Address Palm Springs Centre Christoffel Road Van Riebeeck Park Kempton Park, South Africa Tel: +27878084456 Fax: +2711 391 1060 Email: customercare@philipssupport.co.za Program service: Luni~Vineri: 8:00am–5:00pm

# **Orientul Mijlociu ORIENTUL MIJLOCIU + AFRICA DE NORD**

Companie: AL SHAHD COMPUTER L.L.C Adresă: P.O.BOX: 29024, DUBAI, UNITED ARAB EMIRATES Tel: 00971 4 2276525 Fax: 00971 4 2276242 Email: shahd52@eim.ae Program service: Sâmbătă~Joi: 9:00am–1:00pm & 4:00pm–8:00pm

# **ISRAEL**

Companie: Eastronics LTD Adresă: 13 Rozanis St. P.O.B. 39300, Tel Aviv 61392 Israel Tel: 1-800-567000 apel gratuit în Israel; (972-50-8353722 după program până la 20:00) Fax: 972-3-6458759 Email: eastronics@eastronics.co.il

Program service:

Duminică~Joi: 8:00am–6:00pm

# **Garanţia Philips F1rst Choice(S.U.A.)**

Vă multumim pentru achizitionarea acestui monitor Philips.

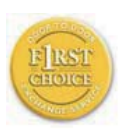

Toate monitoarele Philips sunt proiectate și fabricate la standarde ridicate, oferind performante de înaltă calitate și facilitate în utilizare și instalare.

Dacă întâmpinați dificultăți la instalarea sau utilizarea acestui produs, contactati direct compania Philips, pentru a beneficia de garantia dvs. Philips F1rst Choice. Prin această garantie cu durata de trei ani, de la data achiziţiei, aveţi dreptul la un model înlocuitor, care vă va fi furnizat la domiciliu în 48 de ore de la primirea apelului dvs. Dacă aveti vreo problemă cu monitorul dvs. în al doilea sau al treilea an de la data achizitiei. acesta va fi reparat de Philips după ce este trimis în prealabil la furnizorul de service, pe cheltuiala dvs., şi vă va fi returnat în termen de 5 zile lucrătoare, fără a se percepe taxe.

#### **GARANŢIE LIMITATĂ (Monitor pentru calculator)**

Executaţi clic aici pentru a accesa Cardul de înregistrare pentru garantie.

Manoperă gratuită – 3 ani / Service gratuit pentru componente – 3 ani /  $Înlocuire - 1 an<sup>*</sup>$ 

\*Produsul va fi înlocuit cu o unitate nouă sau cu o unitate reconditionată cu functionalitate identică cu una nouă, în interval de două zile lucrătoare, în primul an de la data achizitiei. Acest produs trebuie transportat pentru service pe cheltuiala dvs. în al doilea şi al treilea an de la data achizitiei.

#### **CINE BENEFICIAZĂ DE ACOPERIRE?**

Pentru a beneficia de service în perioada de garantie, trebuie să aveti documentul de achizitie doveditor. Este considerat document doveditor o chitanță de vânzare sau un alt document care să demonstreze că dvs. ati achizitionat produsul. Anexati acest document la manualul utilizatorului şi păstrati-le la îndemână.

#### **CE INTRĂ SUB INCIDENŢA ACOPERIRII?**

Acoperirea prevăzută de garanție începe din ziua în care achizitionati produsul. Timp de trei ani de la data achizitiei, toate componentele vor fi reparate sau înlocuite, iar manopera este gratuită. După trei ani de la data achizitiei, va trebui să plătiti reparația sau înlocuirea componentelor, precum şi toate costurile de manoperă.

Toate componentele, inclusiv cele reparate şi înlocuite, sunt acoperite numai pe perioada de garantie pentru produsul original. La expirarea garantiei pentru produsul original, expiră și garanția pentru toate produsele și componentele înlocuite sau reparate.

#### **CE NU FACE OBIECTUL ACOPERIRII?**

Garantia dvs. nu acoperă:

cheltuielile cu manopera pentru instalarea sau configurarea produsului, reglarea controalelor pentru produs şi instalarea sau repararea de sisteme de antenă externe produsului.

repararea produsului şi/sau înlocuirea pieselor din cauza utilizării necorespunzătoare, a accidentelor, a reparatiilor efectuate de persoane neautorizate sau a altor cauze care nu pot fi controlate de Philips Consumer Electronics.

probleme cu receptia, provocate de starea semnalului, sau de sisteme de cablu sau antenă exterioare aparatului;

modificarea sau adaptarea unui produs pentru operare în altă tară decât cea pentru care a fost proiectat, fabricat, aprobat şi/ sau autorizat, sau repararea produselor defectate în urma unor astfel de modificări.

daunele incidentale sau subsidiare datorate produsului. (Unele state nu permit excluderea daunelor incidentale sau subsidiare, prin urmare, este posibil ca excluderea mentionată mai sus să nu se aplice în cazul dvs. Aceasta include, fără a se limita la acestea, materialele preînregistrate, cu drepturi de autor sau fără drepturi de autor.)

numerele de pe produs (numărul produsului şi numărul modelului) au fost modificate, şterse, eliminate sau au devenit ilizibile.

#### **Unde ESTE DISPONIBIL SERVICE-UL?**

Service-ul în perioada de garanție este disponibil în toate tările în care produsul este distribuit oficial de către Philips Consumer Electronics. În tările în care Philips Consumer Electronics nu distribuie produsul, centrul de service Philips local va încerca să furnizeze service (deşi, este posibil să apară întârzieri, dacă manualele tehnice şi piesele de schimb nu sunt disponibile imediat).

#### **De unde POT AFLA INFORMAŢII SUPLIMENTARE?**

Pentru informatii suplimentare, contactati Centrul de asistență pentru clienți Philips, la numerele de telefon(877) 835-1838 (numai pentru clientii S.U.A.) sau (919) 573-7855.

## **Înainte de a solicita service...**

Consultati manualul utilizatorului înainte de a solicita service. Reglările controalelor prezentate în acest manual vă pot scuti de un apel la centrul de service.

PENTRU A OBTINE SERVICE ÎN S.U.A., PUERTO RICO SAU INSULELE VIRGINE (S.U.A.)...

Contactati Centrul de asistentă pentru clienți Philips la numerele de telefon mentionate mai jos, pentru asistentă pentru produs și proceduri legate de furnizarea service-ului:

Centrul de asistentă pentru clienti Philips (877) 835-1838 sau (919) 573-7855

(În S.U.A., Puerto Rico şi Insulele Virgine S.U.A., toate garantiile implicite, inclusiv garantiile implicite de vandabilitate și adecvare pentru un anumit scop, sunt limitate la durata acestei garanții exprese. Dar, deoarece unele state nu permit limitări ale duratei pentru garantia implicită, este posibil ca această limitare să nu se aplice în cazul dvs.)

## **PENTRU A OBŢINE SERVICE ÎN PERIOADA DE GARANŢIEÎN CANADA...**

Contactaţi compania Philips la numărul: (800) 479-6696

Depozitul Philips Canada şi toate centrele de service autorizate ale acestuia oferă componente şi manoperă gratuite timp de trei ani.

(În Canada, această garanţie este oferită în locul tuturor celorlalte tipuri de garantii. Nu există alte garanții exprese sau implicite, inclusiv garanții implicite de vandabilitate sau de adecvare pentru un anumit scop. Compania Philips nu este responsabilă în nici un caz pentru eventualele daune directe, indirecte, speciale, incidentale sau subsidiare, indiferent de modul în care survin, chiar dacă este înştiinţată de posibilitatea apariţiei unor astfel de daune.) RETINETI...Notati mai jos numerele de model şi de serie înscrise pe produs.

NR. DE MODEL

#### NR. DE SERIE

Această garanție vă conferă anumite drepturi legale. Puteti beneficia și de alte drepturi, în funcție de stat/provincie.

Înainte de a contacta compania Philips, pregătiţi următoarele informaţii, astfel încât problema dvs. să poată fi solutionată rapid.

- Numărul modelului Philips
- Numărul de serie Philips
- Data achizitiei (Este posibil să vă fie solicitată o copie a documentului de achizitie.)
- tipul de procesor al calculatorului:
	- Nume CPU şi placă grafică şi versiune driver
	- Sistemul de operare
	- Aplicaţia utilizată
- Alte carduri instalate Disponibilitatea următoarelor informatii ajută şi la rapiditatea procesării solicitării dumneavoastră:
- Documentul doveditor pentru achizitie, pe care să fie mentionate: data achiziţionării, numele dealerului, modelul şi seria produsului.
- Adresa completă la care trebuie livrat modelul înlocuitor.

# **Un simplu apel telefonic**

Birourile de relatii cu publicul Philips se pot găsi peste tot în lume. În SUA, puteti contacta serviciul service Philips de luni până vineri, între 8:00 AM-9:00 PM Eastern Time (ET) şi sâmbătă între orele 10:00 AM-5:00 PM ET folosind unul dintre numerele de telefon de contact.

Pentru mai multe informații și alte produse Philips, vizitați site-ul nostru Web la adresa:

Website: http://www.philips.com

# **Garanţia internaţională**

Stimate client,

Vă mulţumim pentru achiziţionarea acestui produs Philips, care a fost proiectat şi fabricat la cele mai înalte standarde de calitate.

Dacă se întâmplă ceva cu acest produs, Philips garantează înlocuirea componentelor si manoperă gratuite, indiferent de tara în care produsul este reparat, pe o perioadă de 12 luni de la data achizitiei. Această garanție internatională Philips vine în completarea obligatiilor de garantie natională fată de dvs. Această garanție completează obligațiile distribuitorilor și companiei Philips din tara de achizitie și nu afectează drepturile dvs. statutare de client.

Garantia Philips se aplică dacă produsul este manevrat corespunzător şi utilizat în scopul pentru care a fost proiectat, în conformitate cu instructiunile de operare și dacă este prezentată factura sau chitanta în original, care să ateste data achiziţiei, numele distribuitorului, numărul produsului şi numărul modelului.

Garantia Philips nu se aplică dacă:

- documentele au fost modificate în orice mod sau au devenit ilizibile;
- numerele de pe produs (numărul produsului şi numărul modelului) au fost modificate, şterse, eliminate sau au devenit ilizibile;
- au fost executate reparaţii, modificări sau alterări ale produsului de către centre de service sau persoane neautorizate;
- au fost cauzate daune prin accidente, inclusiv, dar fără a se limita la accidente prin descărcări electrice, inundații, incedii, utilizare necorespunzătoare sau neglijenţă.

Retineti că produsul nu este considerat defect în conformitate cu această garanție. dacă sunt necesare modificări astfel încât acesta să corespundă standardelor tehnice locale sau nationale din tări pentru care produsul nu a fost proiectat şi/sau fabricat initial. Din acest motiv, este necesară verificarea compatibilității produsului cu tara în care urmează a fi utilizat.

În cazul în care produsul dvs. Philips nu functionează corespunzător sau este defect, contactati distribuitorul Philips. Dacă aveti nevoie de service atunci când vă aflați în altă tară, Serviciul de asistentă pentru clienti Philips din ţara respectivă (ale cărui numere de telefon și de fax le puteți găsi în această broşură) vă poate furniza adresa unui distribuitor local.

Pentru a evita eventualele inconveniente, vă recomandăm să citiți cu atenție instrucțiunile de operare înainte de a contacta distribuitorul. Dacă aveți întrebări la care distribuitorul nu vă poate răspunde sau orice alte întrebări, contactați telefonic Centrele de informare pentru clienti Philips sau consultati Website: http://www.philips.com

# **7. Depanare şi întrebări frecvente**

# **7.1 Depanare**

Această pagină tratează probleme care pot fi corectate de un utilizator. Dacă problema persistă în continuare după ce aţi încercat aceste soluţii, contactaţi reprezentantul de service pentru clienti Philips.

# **Probleme obişnuite**

#### **Fără imagine (LED-ul de alimentare este stins)**

- Verificati conectarea cablului de alimentare la priza electrică şi în spatele monitorului.
- Mai întâi, verificati dacă butonul de pornire din faţa monitorului este în poziţia oprit (OFF), apoi apăsați-l în poziția pornit (ON).

#### **Fără imagine (LED-ul de alimentare pâlpâie în alb)**

- Verificaţi dacă computerul este pornit.
- Verificaţi conectarea corectă a cablului de semnal la computerul dvs.
- verificaţi dacă cablul monitorului are pini îndoiți pe partea de conectare. Dacă da, reparati sau înlocuiti cablul.
- Funcția Energy Saving (economisire energie) poate fi activată

#### **Pe ecran apare**

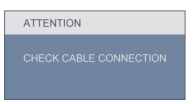

- Verificati conectarea corectă a cablului monitorului la computerul dvs. (Consultaţi, de asemenea, Ghidul de configurare rapidă).
- Verificaţi dacă cablul monitorului are pini îndoiti.
- Verificati dacă computerul este pornit.

# **Butonul AUTOMAT nu funcţionează**

Functia Auto este aplicabilă doar în mod VGA-Analogic. În cazul în care nu sunteți mulțumit de rezultate, puteți face ajustările manual din meniul OSD.

# **Observatie**

Functia Auto nu se aplică în modul DVI-digital deoarece nu este necesară.

## **Semne vizibile de fum sau scântei**

- Nu executati niciunul dintre pasii de depanare
- Deconectaţi imediat pentru siguranţă monitorul de la sursa principală de alimentare
- Contactati imediat serviciul clienti ai Philips.

# **2** Probleme cu imaginea

## **Imaginea nu este centrată**

- Ajustati pozitia imaginii utilizând functia "Auto" din controalele principale OSD.
- Reglati pozitia imaginii folosind Phase/ Clock (fază/frecventă) din Setup (configurare) în OSD Main Controls (comenzi principale OSD). Această optiune este validă doar în modul VGA.

# **Imaginea vibrează pe ecran**

• Verificaţi fixarea corectă a cablului de semnal la placa grafică sau PC.

# **Apare o pâlpâire vertical**

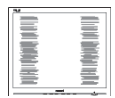

- Ajustați imaginea utilizând funcția "Auto" din controalele principale OSD.
- Eliminaţi barele verticale utilizând Phase/Clock (fază/frecventă) din Setup (configurare) în OSD Main Controls (comenzi principale OSD). Această optiune este validă doar în modul VGA.

# **Apare o pâlpâire orizontală**

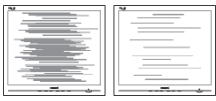

- <sup>\*</sup> Ajustati imaginea utilizând functia "Auto din controalele principale OSD.
- Eliminati barele verticale utilizând Phase/Clock (fază/frecventă) din Setup (configurare) în OSD Main Controls (comenzi principale OSD). Această optiune este validă doar în modul VGA.

#### **Imaginea apare neclară, vagă sau prea întunecată**

Reglati contrastul și luminozitatea din afişajul de pe ecran.

# **O "imagine arsă", "imagine persistentă" sau "imaginea fantomă" rămâne după oprirea alimentării**

- Afişarea neîntreruptă a imaginilor statice pe o perioadă extinsă de timp poate cauza "arderea", cunoscută şi ca "persistenta imaginii" sau "imaginea fantomă", pe ecranul dvs. "Imaginile remanente", "post-imaginile" sau "imaginile fantomă" reprezintă un fenomen binecunoscut în tehnologia panourilor pentru monitor. În majoritatea cazurilor, "imaginea remanentă" sau "post-imaginea" sau "imaginea fantomă" vor dispare treptat într-un interval de timp după deconectarea de la alimentarea cu energie electrică.
- Activaţi o aplicaţie de reîmprospătare periodică a ecranului dacă monitorul va afişa conţinut static imobil.
- Activați o aplicație de reîmprospătare periodică a ecranului dacă monitorul va afişa conţinut static imobil.
- Simptomele grave de "imagine remanentă" sau "post-imagine" sau "imagine fantomă" nu vor dispare şi nu pot fi reparate. Deteriorarea menţionată mai sus nu este acoperită de garanţie.

# **Imaginea apare distorsionată. Textul este neclară sau ceţoasă**

• Setati rezolutia de afisare a PC-ului la acelasi mod cu rezolutia nativă recomandă a monitorului.

# **Pe ecran apar puncte verzi, roşii, albastre întunecate şi albe**

• Punctele remanente sunt o caracteristică normală a cristalelor lichide utilizate în tehnologia actuală. Pentru mai multe detalii consultati politica referitoare la pixeli.

# **Lumina "alimentare pornită" este prea puternică şi deranjantă**

• Puteţi regla lumina "alimentare pornită" utilizând power LED (LED alimentare) din Setup (configurare) în OSD Main Controls (comenzi principale OSD).

Pentru asistentă suplimentară, consultati lista cu Centrele de informare a consumatorilor si contactati reprezentantul serviciului clienti Philips.

- **7.2 Întrebări frecvente SmartControl Premium**
- **Q1. Schimb monitorul de la un PC la altul şi SmartControl devine inutilizabil, ce trebuie să fac?**
- **Răsp.: Reporniti PC-ul și verificați dacă** SmartControl Premium functionează. Dacă nu, va trebui să dezinstalați și să reinstalați SmartControl pentru a vă asigura că este instalat driverul corect.
- **Q2. SmartControl Premium funcţiona bine înainte, acum însă nu mai funcţionează deloc, ce trebuie să fac?**
- **Răsp.:** Dacă următoarele actiuni au fost executate, s-ar putea să fie necesar ca driverul monitorului să fie reinstalat.
	- Schimbati adaptorul grafic video cu altul
	- Actualizaţi driverul video
	- Activități în SO, precum service pack sau fisier de corectie
	- Rulaţi Windows Update şi actualizaţi driver monitor şi/sau video
	- Windows a pornit cu monitorul oprit sau deconectat.

Pentru a afla, faceti clic dreapta pe My Computer (calculatorul meu) şi faceți clic pe Properties (proprietăți) -> Hardware -> Device Manager (manager de dispozitive).

 Dacă "Plug and Play Monitor" apare sub Monitor, atunci trebuie să reinstalati. Este necesar doar să dezinstalaţi SmartControl Premium şi să îl reinstalaţi.

- **Q3. După instalarea SmartControl Premium, atunci când fac clic pe fila SmartControl Premium, nu se afişează nimic nici după câteva secunde sau se afişează un mesaj de eroare, ce s-a întâmplat?**
- **Răsp.:** Este posibil ca adaptorul grafic să nu fie compatibil cu SmartControl Premium. Dacă adaptorul grafic apartine unora dintre mărcile mentionate mai sus, încercati să descărcați cel mai actualizat driver al adaptorului grafic de pe site-ul web al companiilor corespunzătoare. Instalati driverul. Dezinstalati SmartControl Premium şi reinstalaţi-l.

Dacă acesta încă nu functionează, ne pare rău, dar adaptorul grafic nu este acceptat. Vizitati site-ul Web Philips si verficati dacă este disponibil un driver Premium.

- **Q4. Atunci când fac clic pe Product Information (informaţii produs), sunt afişate doar informaţii parţiale, ce s-a întâmplat?**
- **Răsp.:** S-ar putea ca driverul adaptorului plăcii dvs. grafice să nu fie versiunea cea mai actualizată care suportă complet interfata DDC/CI. Încercati să descărcați cel mai actual driver de adaptor grafic de pe site-ul web al companiilor corespunzătoare. Instalați driverul. Dezinstalati SmartControl Premium şi reinstalaţi-l.

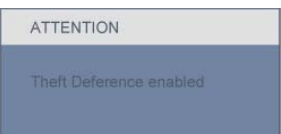

- **Q5. Mi-am uitat PIN-ul pentru funcţia Theft Deterrence (anti-furt). Ce pot să fac?**
- **Răsp.:** Centrul de service Philips are dreptul de a solicita o identificare şi o autorizatie legale, în scopul stabilirii proprietarului monitorului.

Retineti că functia anti-furt este oferită gratuit. Administrarea codului PIN este responsabilitatea exclusivă a utilizatorului sau organizatiei care îl setează.

În cazul uitării codului PIN, centrul de service Philips îl poate reiniţializa contra cost după prezentarea unui act de proprietate. Retineti că această activitate nu este acoperită de termenii garanției standard.

- **Q6. La un monitor cu funcţia Smartlmage, schema sRGB a funcţiei de temperatură a culorii din SmartControl Premium nu răspunde, care este motivul?**
- **Răsp.:** Atunci când SmartImage este activat, schema sRGB este dezactivată automat. Pentru a utiliza sRGB trebuie să dezactivaţi SmartImage cu butonul o de pe rama față a monitorului.

# **7.3 Întrebări frecvente generale**

#### **Q1: Când instalez monitorul ce trebuie să fac dacă apare ecranul 'Cannot display this video mode (acest mod video nu poate fi afişat)'?**

- **Răsp.: Rezolutia recomandată pentru** Philips 23": 1920x1080 la 60 Hz.
	- Deconectati toate cablurile, apoi conectaţi PC-ul dvs. la monitorul pe care l-ati utilizat anterior.
	- În meniul Start al Windows, selectati Settings (setări)/Control Panel (panou de control). În fereastra Control Panel, selectati pictograma Display (afişaj). În Display Control Panel, selectati fila 'Settings'. În fila setări, în caseta cu eticheta 'desktop area' (zonă desktop), deplasați bara de glisare la 1920x1080 pixeli (23").
	- Deschideti 'Advanced Properties' (proprietăți avansate) și setați Refresh Rate (rata de împrospătare) la 60 Hz, apoi faceti clic pe OK.
	- Reporniti computerul și repetați pasul 2 şi 3 pentru a verifica dacă PC-ul dvs. este setat la 1920x1080 la 60 Hz (23").
	- Opriti computerul, deconectati monitorul vechi și reconectati monitorul Philips.
	- Porniti monitorul și apoi porniti PC-ul.

## **Q2: Care este rata de reîmprospătare recomandată pentru monitor?**

**Răsp.:** Rata de reîmprospătare recomandată pentru monitoare este 60 Hz. În caz de orice perturbări pe ecran, o puteţi seta până la 75 Hz pentru a vedea dacă elimină perturbarea.

#### **Q3: Ce sunt fişierele.inf şi.icm de pe CD-ROM? Cum instalez driverele (.inf şi. icm)?**

**Răsp.:** Acestea sunt fişiere driver pentru monitorul dvs. Urmati instructiunile din manualul dvs. de utilizator pentru a instala driverele. Computerul dvs. vă poate solicita drivere pentru monitor (fişiere.inf şi.icm) sau un disc cu drivere atunci când instalati pentru prima dată monitorul. Urmati instructiunile pentru a introduce (CD-ROM însoţitor) inclus în acest pachet. Driverele pentru monitor (fişiere.inf şi.icm) vor fi instalate automat.

# **Q4:** Cum reglez rezolutia?

**Răsp.:** Placa video/driverul grafic şi monitorul determină împreună rezolutiile disponibile. Puteti selecta rezolutia dorită în Windows® Control Panel cu "Display properties" (proprietăti afişaj).

#### **Q5: Ce se întâmplă dacă mă încurc atunci când efectuez reglarea monitorului din meniul OSD?**

Răsp.: Apăsati butonul OK, apoi selectati 'Reset' pentru a reapela toate setările originale din fabrică.

#### **Q6: Este ecranul monitorului rezistent la zgârieturi?**

**Răsp.:** În general, se recomandă ca suprafata panoului să nu fie supusă şocurilor excesive şi să fie protejată de obiecte ascutite sau tăioase. Atunci când manipulati monitorul, asigurati-vă că nu este aplicată fortă sau presiune pe suprafaţa panoului. Acest lucru poate afecta condiţiile de garantie.

#### **Q7: Cum trebuie să curăţ suprafaţa monitorului?**

Răsp.: Pentru curătare normală, folositi o cârpă curată, moale. Pentru curățire extensivă, folositi alcool izopropilic. Nu utilizati alti solventi precum alcoolul etilic, etanolul, acetona, hexanul etc.

### **Q8: Pot să schimb setarea culorii monitorului meu?**

- **Răsp.:** Da, puteţi să schimbaţi setarea culorilor prin comenzile OSD conform următoarei proceduri,
	- Apăsați pe "OK" pentru afisarea meniului OSD (meniu de afişare pe ecran)
	- Apăsați pe "Down Arrow" (Săgeată în jos) pentru a selecta optiunea "Color" (Culoare), apoi apăsati pe OK pentru a introduce cele trei setări de culoare prezentate în continuare.
		- **1.** Color Temperature (temperatură culoare); cele şase setări sunt 5000K, 6500K, 7500K, 8200K, 9300K şi 11500K. Cu setările din intervalul 5000K imaginea pare 'caldă', cu o nuanţă de culoare roşu-alb, în timp ce temperatura 11500K redă o 'nuantă rece, albastru-alb".
		- **2.** sRGB; aceasta este o setare standard pentru asigurarea schimbului corect de culori între diferite dispozitive (de ex. camere digitale, monitoare, imprimante, scanere etc).
		- **3.** User Define (definit de utilizator); utilizatorul poate alege setarea de culoare preferată prin reglarea culorilor roşu, verde şi albastru.

# **Observaţie**

O măsurare a culorii luminii radiate de un obiect în timp ce este încălzit. Această măsurare este exprimată pe scară absolută, (grade Kelvin). Temperaturi Kelvin mai mici precum 2004K reprezintă roşul; temperaturi mai mari precum 9300K sunt albastrul. Temperatura neutră este alb, la 6504K.

#### **Q9: Monitorul Philips poate fi montat pe perete?**

**Răsp.:** Da. Monitoarele Philips au această caracteristică opţională. Patru orificii de montare VESA standard de pe capacul spate permit utilizatorului să monteze monitorul Philips pe majoritatea suporturilor standard sau accesoriilor VESA. Vă recomandăm ca pentru informatii suplimentare să contactati reprezentantii de vânzări Philips.

# **Q10: Pot conecta monitorul meu la orice PC, staţie de lucru sau Mac?**

**Răsp.:** Da. Toate monitoarele Philips sunt complet compatibile cu PC-urile, Mac-urile şi staţiile de lucru standard. S-ar putea să aveti nevoie de un adaptor de cablu pentru a conecta monitorul la sistemul Mac. Vă recomandăm să contactati reprezentantul de vânzări Philips pentru mai multe informaţii.

## **Q11: Monitoarele Philips sunt Plug-and-Play?**

**Răsp.:** Da, monitoarele sunt compatibile Plug-and-Play cu Windows 7, Vista, XP, NT, Mac OSX şi Linux.

# **Q12: Ce tehnologie pentru unghi larg de vizualizare este disponibilă?**

**Răsp.:** În mod curent, panourile de tip IPS oferă cel mai bun raport de contrast, în comparatie cu tehnologia MVA sau PVA. Panourile TN au fost îmbunătățite de-a lungul anilor. dar în continuare panoul IPS este net superior panoului TN.

- **Q13: Ce este aderenţa imaginii sau arderea imaginii sau persistenţa imaginii sau imaginea fantomă la panourile monitoarelor?**
- **Răsp.:** Afişarea neîntreruptă a imaginilor statice pe o perioadă extinsă de timp poate cauza "arderea", cunoscută si ca "persistenta imaginii" sau "imaginea fantomă", pe ecranul dvs. "Imaginile remanente", "post-imaginile" sau "imaginile fantomă" reprezintă un fenomen binecunoscut în tehnologia panourilor pentru monitor. În majoritatea cazurilor, "imaginea arsă" sau "persistenţa imaginii" sau "imaginea fantomă" va dispărea gradat într-o perioadă de timp după ce alimentarea este oprită. Activati întotdeauna un program screen saver cu mișcare când lăsati monitorul nesupravegheat. Activati o aplicatie de reîmprospătare periodică a ecranului dacă monitorul va afişa conținut static imobil.

#### **Avertisment**

Simptomele grave de "ardere" sau "persistentă a imaginii" sau "imagine fantomă" nu vor dispărea şi nu pot fi reparate. Deteriorarea mentionată mai sus nu este acoperită de garanție.

- **Q14: De ce ecranul meu nu afişează text clar şi caracterele afişate nu sunt uniforme?**
- **Răsp.:** Monitorul dvs. functionează cel mai bine la rezolutia nativă de 1920x1080 la 60 Hz. Pentru cea mai bună afişare utilizaţi această rezoluţie.

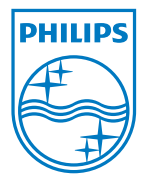

2010 © Koninklijke Philips Electronics N.V. Toate drepturile rezervate.

Philips şi emblema ecuson Philips sunt mărci înregistrate ale Koninklijke Philips Electronics N.V. şi sunt utilizate sub licenţă de către Koninklijke Philips Electronics N.V.

Specificaţiile tehnice pot fi modificate fără preaviz.

Versiune: 231S2 v1.0